# **Personal Computer mz-esQsii**

# **Basic Compiler**

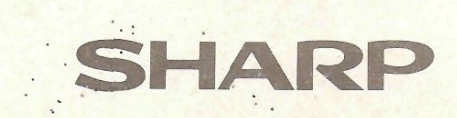

# **BEFORE USING THE BASIC COMPILER**

**: =•--!><=>** 

*"he* BASIC compiler operates under control of FDOS. All diskettes used with FDOS lie BASIC compiler must be formatted (initialized) by the FDOS. Diskettes formatted by Disk BASIC SB-6510 or SB-6610 cannot be used with FDOS and vice **If all since the diskette contents may be destroyed.** 

Never replace a diskette which has been opened with another one unless CLOSE or **311** is executed: otherwise, contents of the new diskette may be destroyed.

### -Transferring the BASIC Compiler to FDOS Submaster Diskette-

Since the BASIC compiler is supplied in the form of a cassette tape file, it must be transferred to an FDOS submaster diskette. Do this as follows:

- 1. Gently remove the silver write protect seal from the FDOS **sub**
- 2. Load the submaster diskette in the floppy disk drive and activate the drive.
- 3. Load the cassette in which the BASIC compiler is stored in **the cassette rewind it.**
- 4. Key in RUN SCMT CR.
- 5. Take out the submaster diskette when the command wait state is entered. Really the write protect seal to the submaster diskette.

The above procedure only needs to be done once for a submaster diskette. (See Figure 1.) Error messages which may be displayed during transfer are as follows.

- o BASIC . SYS : already exist The BASIC . r \_\_n: :r. the submaster diskette.
- o sub-master diskette? Other than a submaster **disken**
- o no memory space The amount **of memory aenflaUe i**

(64K bytes are required.)

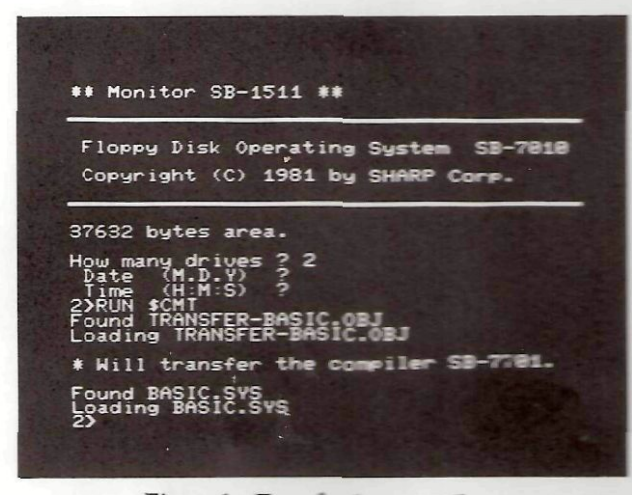

Figure 1. Transferring compiler

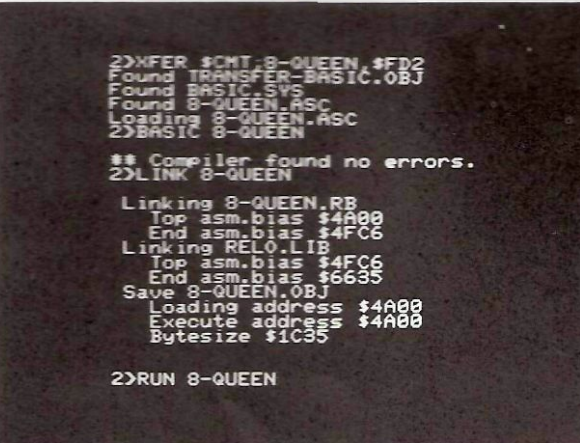

Figure 2. 8-QUEEN

#### **—Sample Program —**

The sample program "8-QUEEN" is stored in ASCII code following the BASIC compiler in the BASIC compiler cassette. This program can be transferred to a working diskette with the following command.

3338.3

XFER SCMT ; 8-QUEEN, SFDn  $CR$  (n: 1 ~ 4)

Compile, link and execute the program according to procedures shown on page 1 after it has been transferred. (See Figures 2 .)

0Q8F 6055 0099 08BB 88E4 88F9 010F 0157 8160 01A8 020D 921F 026C 0274 82C3 02EB 030B 0333 037B 03A5 03F8 0464 046F 048F 8499 04BF 84DA 04EF BASIC compiler SB-7781 <8-QUEEN> page 1 TI\*="000000": CONSOLE S8>24»C48: DIM BD(8) CURSOR 12»7: PRINT " " CURSOR 12,8: PRINT " CURSOR 12,9: PRINT "- $I = 1$ 180 J=8 260 J=J+l: IF J=9 THEN 580  $K=1$ 300 C=BD(K): D=I-K: IF D=0 THEN 400 IF (C=J)+(C=J+D)+(C=J-D) THEN 280 K=K+J: GOTO 300 408 BD(I)=J: 1=1+1: IF I<9 THEN 108 REM ^1: OFF KEY  $Z = Z + 1:$  PRINT "0000000(";STR\$(Z);")"<br>PRINT " PRINT TIT I <sup>"</sup> FOR L=1 TO 8<br>PRINT " PRINT " | I I I I I I I I" 87.89.81 IF LO S THEN PRINT I I I I I I I NEXT PRINT " FOR 1=1 TO 8: A=BD(I): B=I\*2+2 CURSOR 8+A\*2,1\*2+2: PRINT "♦";: PRINT TAB(26);A NEXT I PRINT "<sup>0</sup>"; TI\$ ON KEY GOSUB 988 588 1=1-1s J=BD(I) IF I<>0 THEN GOTO 200 PRINT "\*FINISH" END 84F2 988 REM <sup>A</sup>ll IF KY\$="E" THEN END 8518 IF KY\$="P" THEN PRINT/P CHR\$(\$11): COPY/P 1: PRINT/P CHR\$(\$10)<br>0578 RETURN **RETURN** \*\* Compiler found no errors.

List 1. 8-QUEEN

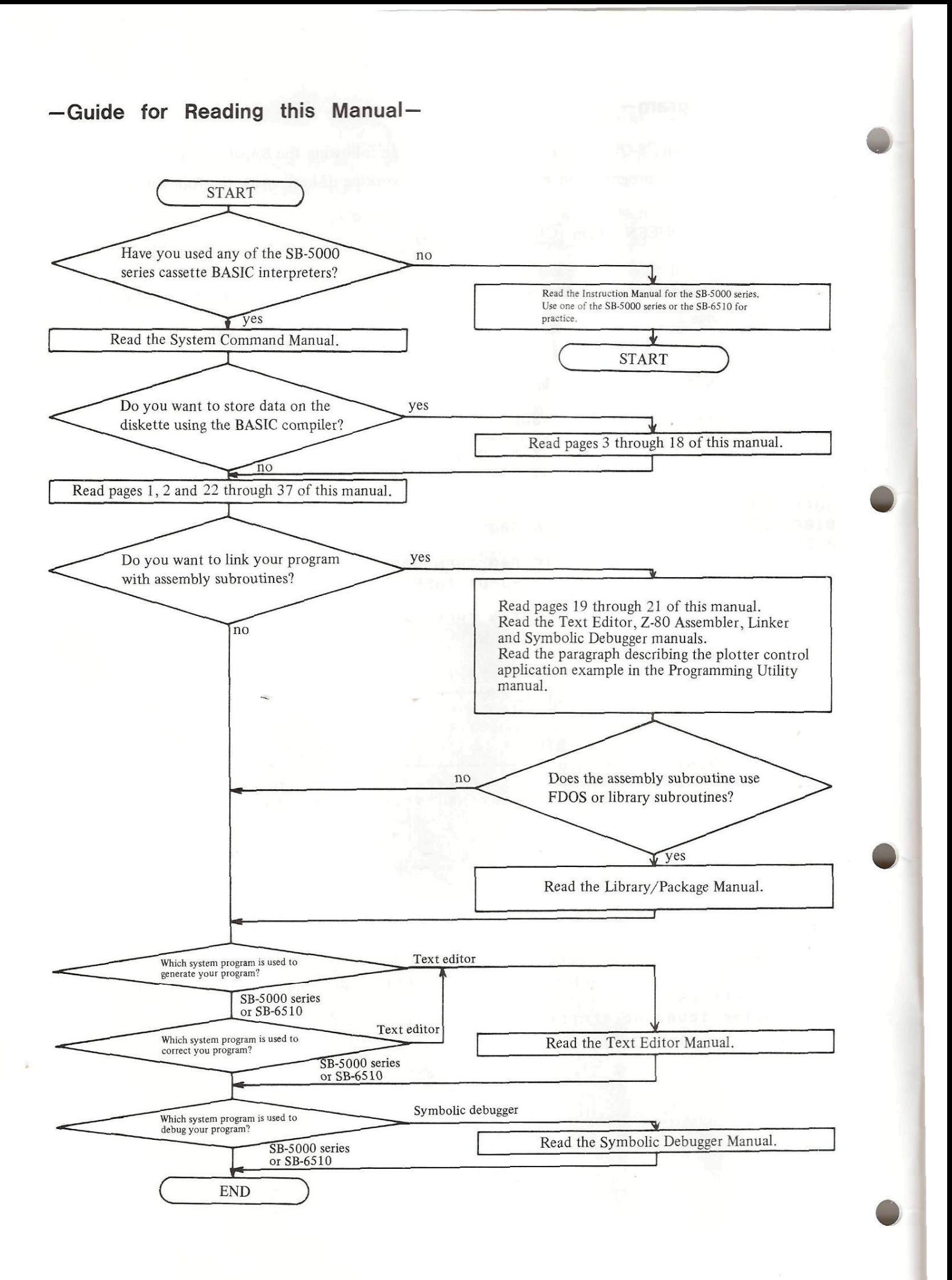

#### - CONTENTS -

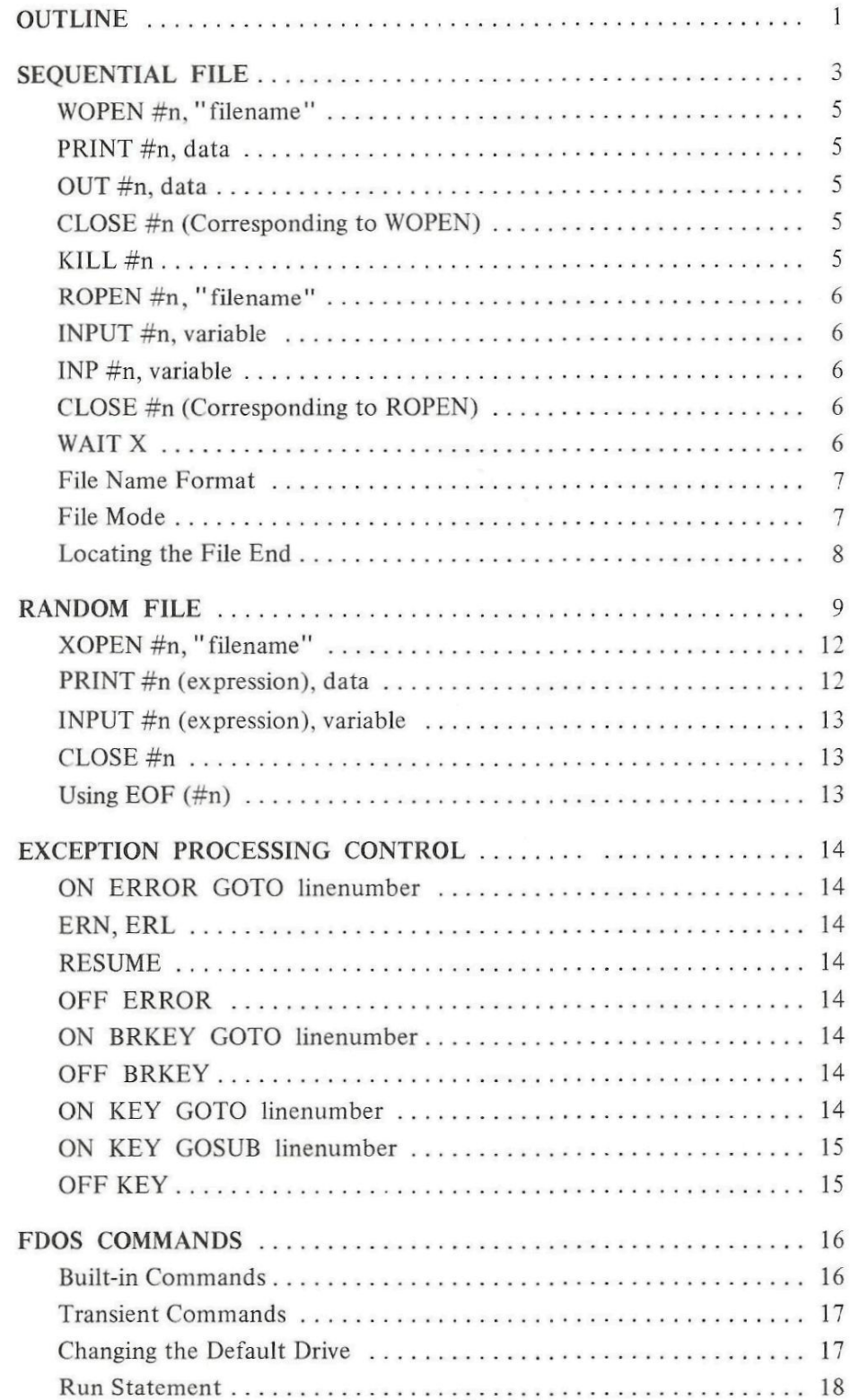

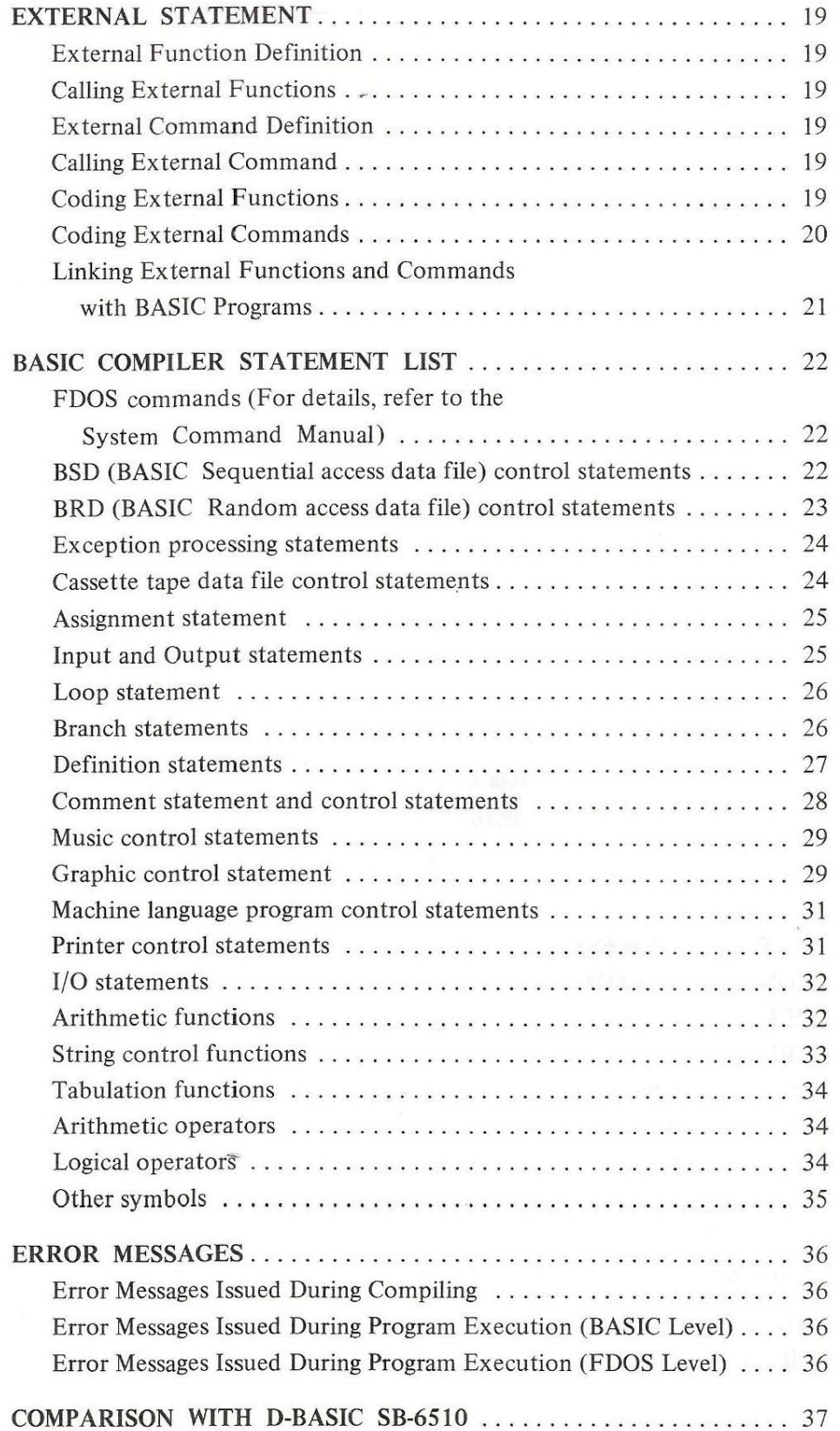

# **OUTLINE**

The BASIC compiler translates a BASIC program into Z80 machine language. Use the following procedures to run a BASIC program with the BASIC compiler.

- 1. Generate a Source Program with Either of the Following Methods
	- a. Using the text editor (Refer to the Text Editor Manual.)
	- b. Using the BASIC interpreter and the CONVERT command (Refer to the explanation of CONVERT in the System Command Manual.)

#### 2. Compile the Source Program

Example 1)  $2 >$  BASIC PROG1  $\checkmark$  ( $\checkmark$  indicates a carriage return.)  $\mathcal{L}$ Filename Compiles source program PROGl . ASC to generate relocatable file PROGl . RB. Example 2)  $2 >$  BASIC PROG1. PROG1A/O  $\vee$ Compiles source program PROG1. ASC to generate relocatable file PROG1A. RB. Example 3)  $2 > BASIC/C$  PROG1  $\sim$ Compiles PROGl . ASC to generate PROGl . RB with the list displayed on \$CRT. Example 4)  $2 > BASIC/P$  PROG1 Compiles PROGl . ASC to generate PROGl . RB with the list output to \$LPT. Example 5)  $2 > BASIC/P/N$  PROG1 $\rightarrow$ 

Outputs the list to SLPT but does not generate a relocatable file.

### 3. Link

Link the relocatable file generated in step 2 with RELO . LIB (the relocatable library which includes subroutines for arithmetic operations, SIN and COS functions, etc.). RELO . LIB is linked automatically.

Example 6)  $2 >$  LINK PROG1  $\sim$ 

Links relocatable file PROGl . RB with RELO, LIB in \$FDl to generate object file PROG1.OBJ.

Example 7)  $2 > \text{LINK/P}$  PROG1  $\vee$ 

The same as example 6 except that the link information is printed on SLPT.

#### 4. Execute the Object Program

Example 8)  $2 > RUN PROG1 \rightarrow$ 

Loads PROGl . OBJ and executes it.

As described above, many steps are required for the compiler to generate, correct and execute a program, but the process has the following advantages.

- 1. Fast execution time
- 2. FDOS instructions can be executed.
- 3. Programs generated by the assembler can be easily linked.
- 4. Statements can be extended.

Note: Sometimes source files exceeding 15K bytes cannot be compiled.

### 5. Compilation and Execution of Long Program

It may occur that compilation or linking cannot be performed because of insufficient memory capacity when a long program is to be compiled and executed.

#### a. Requirement for compilation

The maximum length, of a source program which the BASIC compiler can handle is about 15K—20K bytes. If the source program is too long, its length must be reduced or it must be divided into several short sections.

#### b. Requirement for linking

The standard linker can handle a BASIC source program the length of which is up to about 15K bytes and the resultant object program of which is about 36K bytes long. If the length exceeds the above values, special linker MLINK is used. This linker can handle a BASIC source program the length of which is up to about 20K bytes and the resultant object program of which is about 46K bytes long.

#### 6. Program Debug

A BASIC source file is converted into a relocatable file with the BASIC compiler then into an object file with the linker. The source program does not exist in memory when the object program is executed.

With the BASIC interpreter, the value of variables can be changed or the program can be corrected during execution by interrupting and restarting it. This is impossible with the BASIC compiler. The source program must be corrected, then it must be compiled, linked and executed.

There are three methods for debugging the source program.

- a. Generating and debugging a program with the BASIC interpreter, then compiling the debugged program. (This method is the easiest but it does not allow use of statements which are unique to the BASIC compiler.)
- b. Inserting PRINT statements in appropriate positions in a program to display data required for debugging.
- c. Using the FDOS symbolic debugger.

(This method is effective when debugging programs which are linked with assembly subroutines.)

# **SEQUENTIAL FILE**

A file is a set of related records which are treated as a unit. The FDOS has a file directory which controls access to files; a file cannot be accessed unless its name is stored in the file directory.

Cassette tape files are necessarily sequential files. To read the 100th record in a cassette tape file, the preceding 99 records must be skipped.

On the other hand, floppy disk files are usually random files, although sequential files can also be stored on a floppy disk. Assume an address list in which names are written at random. To find specified name, a search must be made from the beginning of the address list. Such a file is a sequential file.

The advantages and disadvantages of sequential files are as follows.

- Advantages: A diskette can be used effectively because there exist no empty records in a file.
	- They are effective when the entire contents of a file must be processed; that is, when no search operation is necessary.

Disadvantages: • It takes a time to find a single specific record. When a record is inserted or deleted, all records must be rewritten.

Sequential file processing statements for both the BASIC compiler and the cassette based BASIC interpreter are listed in the following tables for comparison.

#### Writing data

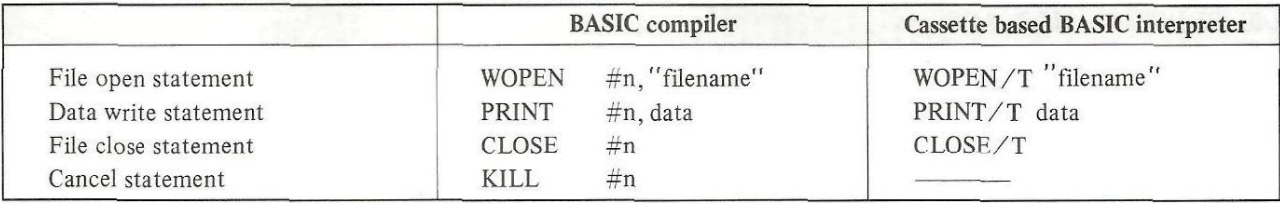

#### Reading data

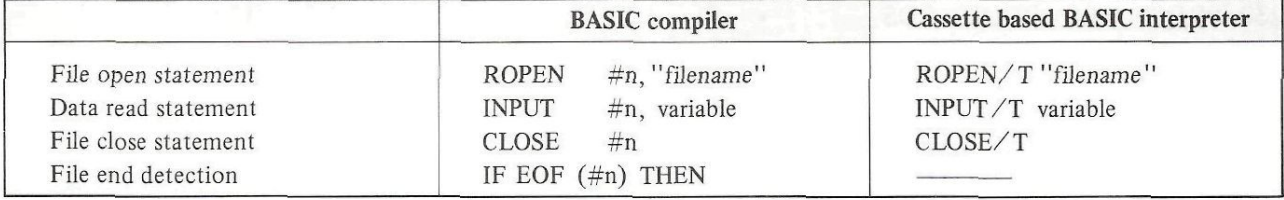

Note: With the BASIC compiler, a device name (SKB, \$PTR, etc.) can be written instead of a filename.

#n appearing in all the BASIC compiler file processing statements is called a **logical (file) number;** this must always be specified.

Only one file can be accessed at a time with the cassette based BASIC interpreter. With the BASIC compiler, however, multiple files can be dealt with simultaneously. To achieve this, a logical number is assigned to each file and all files are specified with logical numbers. (To prepare a file, assign a logical number to it; this is referred to as "opening a file").

Let's consider an address list as a simple example.

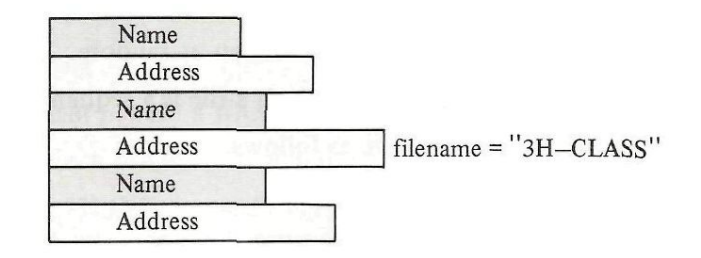

As shown above, the length of records stored in a sequential file is not fixed. That is, a sequential file is suitable for storing a set of records which have variable lengths.

The following program stores 50 names and 50 addresses in file 3H-CLASS. The following program reads records from file 3H-CLASS and displays names and their addresses 10 at a time on the displays names and their addresses 10 at a time on the display screen.

```
(Write)
```
100 WOPEN #3, "\$FD2 ; 3H-CLASS" 110 FOR P= 1 TO 50 120 INPUT "NAME=" ; NA\$ 130 INPUT "ADDRESS=" ; AD\$ 140 PRINT #3,NA\$,AD\$ 150 NEXT P 160 CLOSE #3 (Read) 200 ROPEN #4, "\$FD2 ; 3H-CLASS" 210 FOR P = 1 TO 5 : FOR Q = 1 TO 10 220 INPUT #4, NA\$, AD\$ 230 PRINT NA\$ : PRINT AD\$ 240 NEXT Q 250 PRINT "STRIKE ANYKEY"

260 GET X\$ : IF X\$ = " " THEN 260 270 NEXT P 280 PRINT "END"

```
390 CLOSE #4
```
In this example, a file is stored on the diskette in floppy disk drive 2. The statements used are explained below.

### WOPEN  $\#n$ , "filename"

This statement defines the name of the sequential file to be generated as "filename" and assigns the logical number #n (1  $\sim$  126) to it to write the file; that is, it declares that the file is hereafter specified with the logical number  $\#n$ .

In the example, the statement on line 100 defines the file name as 3H—CLASS, and assigns the logical number  $#3$  to it and declares that the file is to be stored on the diskette in floppy disk drive 2.

#### PRINT  $\#n$ , data

This statement appends a record whose value is given by data to the file opened with logical number  $\#n$ assigned. The file directory, however, is not cataloged when this statement is executed. It is cataloged when a CLOSE # statement is executed.

Multiple records can be appended with a single PRINT # statement as follows.

PRINT #n, data, data, data, ...........

### OUT #n, data

Writes data byte-by-byte in the sequential file which is opened for writing with logical number #n assigned. When the data is a numeric value, it must be from  $0 - 255$ . Its binary value is written in the file. When the data is a string, characters are written in the file. Data separators (e.g., CR) are not written. In other respects, this is the same as the PRINT  $#$  statement.

#### CLOSE #n (Corresponding to WOPEN)

This statement stores the names of files generated with PRINT # statements in the file directory. The logical number definition is cleared when this statement is executed.

#### KILL #n

This statement is not used in the example. It cancels a WOPEN # statement. If this statement is executed instead of the CLOSE  $#$  statement, the file directory is not cataloged. The logical number definition is cleared by execution of this statement.

#### Notes:

- A CLOSE or KILL statement without a logical number #n closes or cancels all open files.
- Any volume number which can be specified with D-BASIC SB-6510 cannot be specified with the BASIC compiler.

# ROPEN #n, "filename"

This statement assigns the logical number  $(1 \sim 126)$  specified by #n to the file specified by "filename" for reading.

In the example, the statement on line 200 specifies sequential file 3H—CLASS and assigns logical number #4 to it. It also declares that the file is to be read from the diskette in floppy disk drive 2.

### INPUT #n, variable

This statement assigns a record value read sequentially from the open sequential file assigned logical number  $#n$  into the variable.

In the example, the statement on line 220 sequentially reads two records from file 3H—CLASS and assigns them to variables NA\$ and ADS. As is shown in the example, multiple records can be read with a single INPUT # statement by separating the variables from each other with a comma.

INPUT #n, variable, variable, variable,

#### INP #n, variable

Reads data byte-by-byte from the sequential file which is opened for reading with logical number  $\#n$ assigned and assigns it to the specified variable. When the data read is numeric data, its decimal value is assigned to the variable. When the data read is string data, it is assigned to the variable as a string whose length is one byte.

#### CLOSE #n (Corresponding to ROPEN)

This statement closes the file assigned logical number  $\#n$  and clears the logical number definition. A KILL  $\#$  statement issued subsequent to an ROPEN statement acts in the same manner as a CLOSE  $\#$ statement.

#### WAIT X

Suspends program execution for the time specified by X. X must be numeric data from  $0 - 32767$ ; it indicates the time in milliseconds.

# File Name Format

A file name must consist of a maximum of 16 characters. Characters permitted are alphabetic characters, numerals, and the symbols ! # % & ' () + - < = >  $\circledR$  [\]  $\uparrow$  and  $\leftarrow$ . Small letters, graphic characters and/or spaces cannot be used.

A file name may be preceded by the name of the device from which it is accessed.

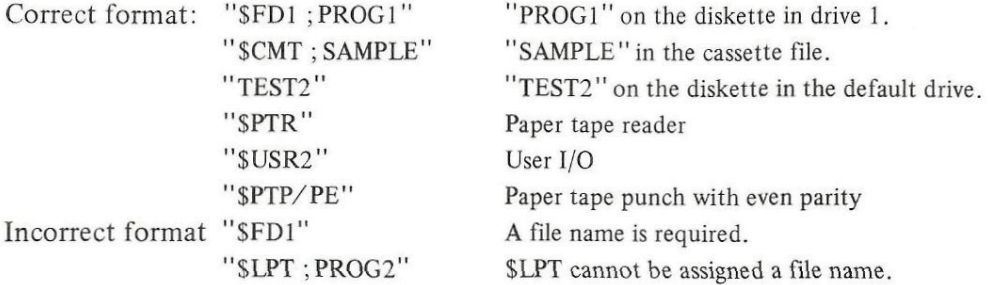

The file mode is generally omitted and the .ASC mode is assumed.

## File Mode

(1) WOPEN  $#$ , ROPEN  $#$ 

For the WOPEN # and ROPEN # statements, the default file mode is .ASC.

(2) PRINT  $\#$ , INPUT  $\#$ 

The PRINT # and INPUT # statements can be used only for files with file mode .ASC. For other file modes, use the OUT  $#$  and INPUT  $#$  statements.

(3) XOPEN #, WOPEN/T, ROPEN/T

The file mode must be .ASC for the XOPEN #, WOPEN/T and ROPEN/T statements. The file mode specification may be omitted.

### Locating the File End

No error occurs when the INPUT # statement is executed after the last record of a file has been read. The variable(s) is loaded with zero or null. However, this serves no purpose. A special function is provided for locating the end of a file; this is  $EOF(\#n)$ , which gives TRUE when the end of a file is reached. Executing

IF EO F (#n ) THEN

after the INPUT # statement causes the statement following THEN to be executed when the file end is reached.

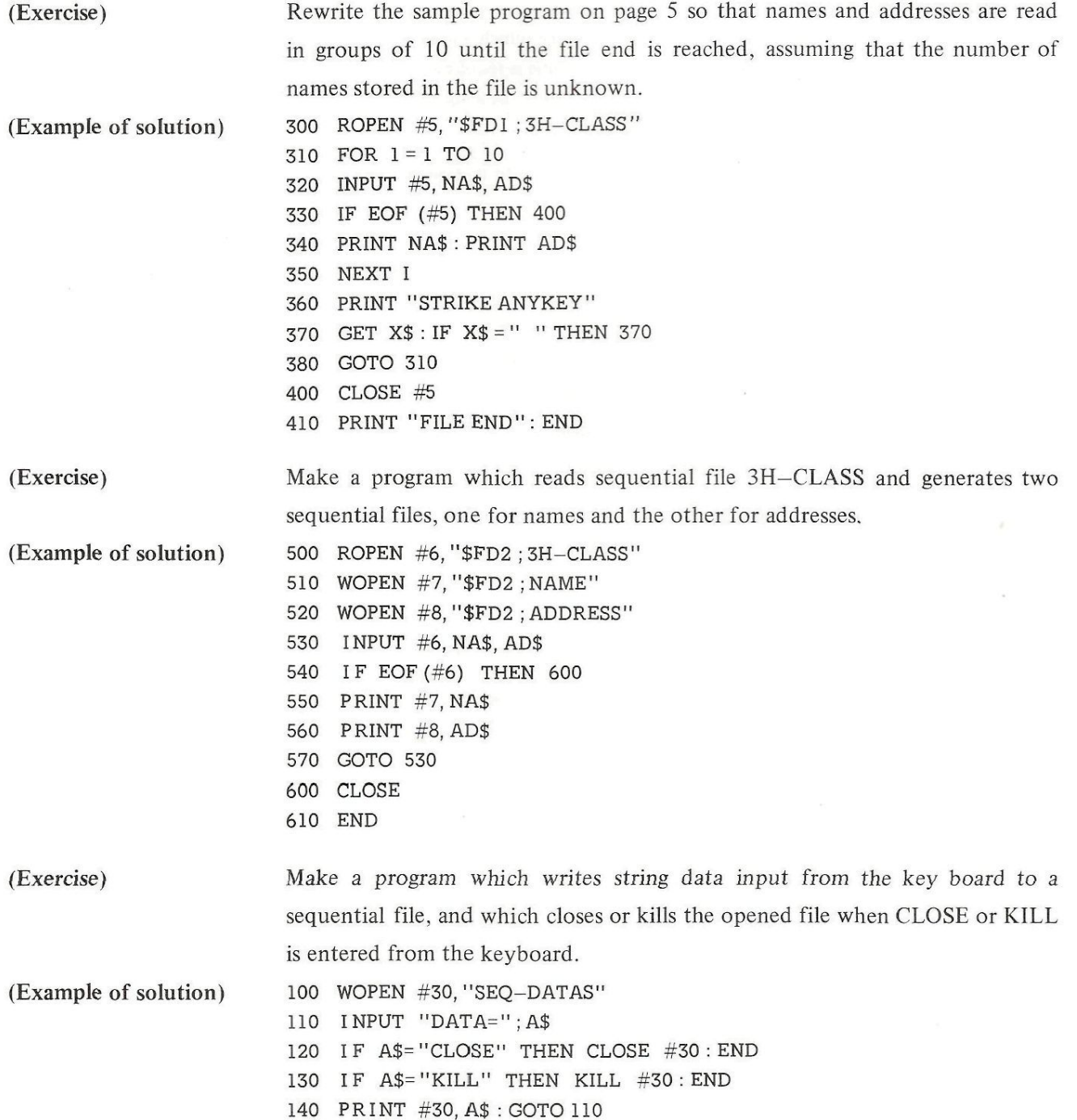

# **RANDOM FILE**

A random file allows records to be written in or read from arbitrary file locations. It is useful when many related records are to be stored and read, at random. The advantages and disadvantages of random access files are as follows.

Advantages: • Any record can be easily located.

- It is easy to add or delete records.
- Disadvantages: Empty records are generated, reducing the efficiency of memory utilization.

An expression is specified following the logical file number in the **PRINT** # and INPUT # statements to designate a record in the file as shown below.

PRINT #n (expression), data

INPUT #n (expression), variable (where expression is a numeric value, variable or expression.)

For example, INPUT #7(21), AS reads record 21 of the random file assigned logical number 7 and assigns it to string variable A\$.

A limitation is placed on random files to enable random data access; **that** is, **the record length is fixed**  to 32 bytes.

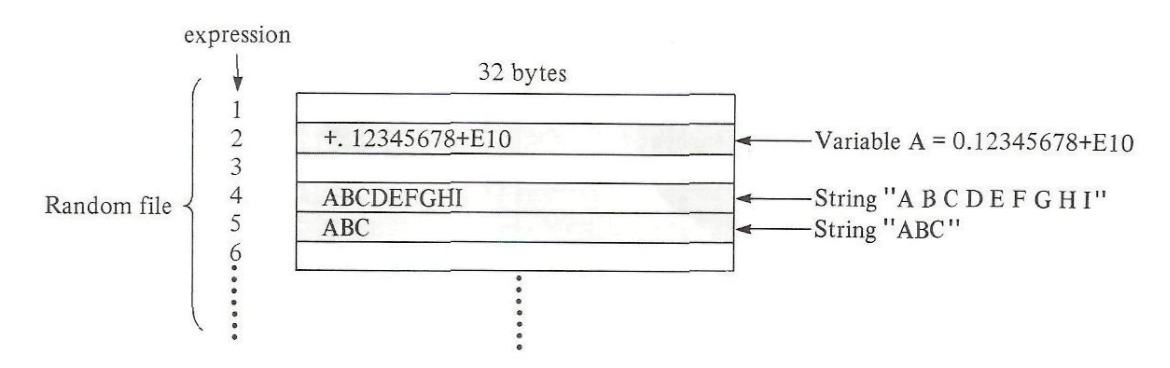

All numeric variables, including those represented exponentially, are 32 bytes or less long. However, a string has a maximum length of 255 bytes and one whose length exceeds 32 bytes cannot be stored in a single record of a random file.

A random file can be changed in size after its name has been stored in the file directory (that is, after it has been closed) although a sequential file cannot. **For** example, assume that RND-1 is a random file which has been generated with 20 specified in the expression and that it has been closed. Reopening it and executing a PRINT # statement with 30 specified in the expression automatically increases the file size. See the figure below.

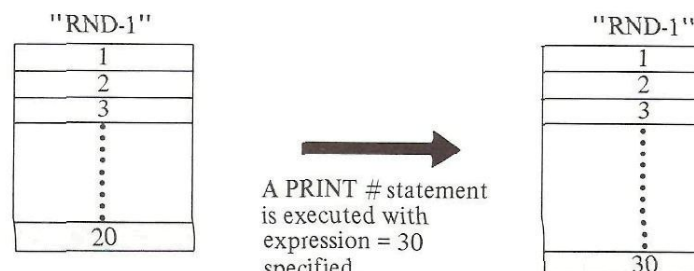

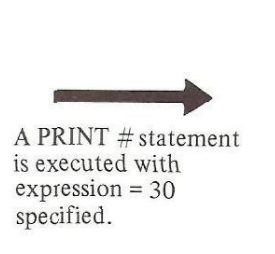

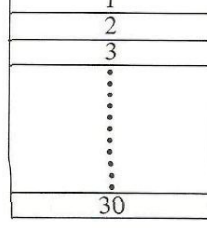

BASIC-9

Let's make an inventory list using a random file. The inventory includes 50 lines and each line includes entries for item name, unit price, quantity in stock, total (unit price multiplied by quantity in stock) and comments.

An item number is input first followed by the other entries when storing the record for an inventory line in the file.

#### Storing inventory data in a file.

```
100 XOPEN #5, "STORE-LIST" 
110 INPUT "Item number=";K 
120 IF K = 0 THEN 300 
130 INPUT "Item name=" ; N$ 
140 INPUT " Unit price="; P
150 INPUT "Quantity in stock=" ; S 
160 INPUT "Comment=" ;C$ 
170 T = P \times S180 PRINT #5 (K * 5-4), N$, P, S, T, C$
190 GOTO 110 
300 CLOSE #5 
310 END
```
The random file generated has the structure shown below.

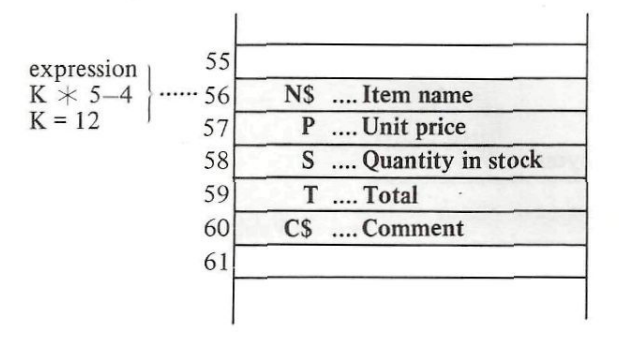

File "STORE-LIST"

As shown in the above example, data can be stored in any specified records; therefore, empty records can be generated in the random file.

The following program reads data from a random file generated by the program shown above.

# Desire data in a file

```
500 XOPEN #17, "STORE-LIST" 
510 INPUT, "Item number=" ; J : IF J = 0 THEN 700 
520 INPUT #17 (J \times 5-4), N$, P, S, T, C$
530 PRINT "NO." ; J : PRINT "Item name" ; N$ 
540 PRINT "Unit price" ; P 
550 PRINT "Quantity in stock" ; S 
560 PRINT "Total" ;T 
570 PRINT "Comment" ; C$ 
580 GOTO 510 
700 CLOSE #17 
710 END
```
As shown above, any desired data can be read by specifying a item number.

The record length of random tiles is fixed to 32 bytes as explained previously. Therefore, useless memory space increases if the data length stored in each record is too short. To prevent this, two or more valuse can be stored in a record by the procedures as shown below. If the length of a string variable exceeds 32 bytes, only the first 32 bytes will be registered; whereas if it is less than 32 bytes, the remaining portion will be filled with spaces.

(Write) 100 XOPEN #5, "STORE-LIST" 110 INPUT "ITEM NUMBER=": I : IF  $I = 0$  THEN 300 120 INPUT "ITEM NAME="; N\$ 130 INPUT '' UNIT PRICE= " ; P 140 INPUT "QUANTITY IN STOCK="; H 150 INPUT "COMMENT=";C\$ 160 PRINT #5 ( $1 \times 3 - 3$ ), N\$, P; H, C\$ 170 GOTO 110 300 CLOSE #5 310 END

A part of the random file generated by the above program is as shown below when I is set to 12. The values of P and H which are separated with a semicolon in the PRINT # statement are stored in the same record. In such a case, if the total length of values of P and H (including the carriage return code which is a data separator) exceeds 32 bytes, the "end of record" error results and —94 is set to ERN. The former record contents remain.

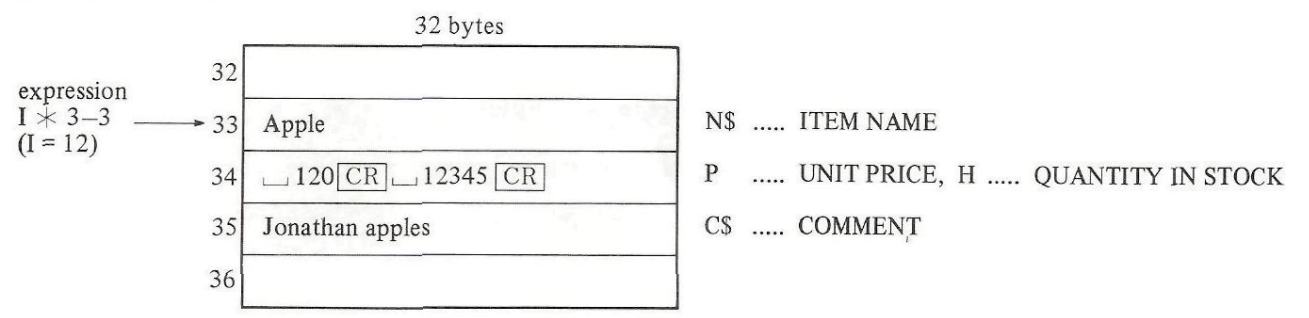

A sample program which reads the random file generated in the above manner is shown below. Variables to which the values stored in the same record are assigned are separated with a semicolon in the INPUT  $#$  statement. If the value for P is stored but no value for H, 0 is assigned to H. That is, if no corresponding data is sotred, numeric variables are set to 0.

(Read) 500 XOPEN #17, "STORE-LIST" 510 INPUT "ITEM NUMBER^" ; J : IF J = 0 THEN **700**  520 INPUT  $\#17$  (I  $\times$  3-3); N\$, P; H, C\$

- 530 PRINT J, N\$ 540 PRINT '' UNIT PRICE='' ; P
- 550 PRINT "QUANTITY IN STOCK=" ; H
- 560 PRINT "COMMENT="; C\$
- 570 GOTO 510
- 700 **CLOSE #17**
- 710 END

Random file control statements are explained below.

# **XOPEN #n,'"filename"**

This statement writes the specified data in the record of (opened) logical file #n which is designated number  $(1 \sim 127)$  to it. This operation is referred to as cross opening a file.

In the example programs on the previous page, the statements on line 100 and 500 cross-open the random file "STORE-LIST".

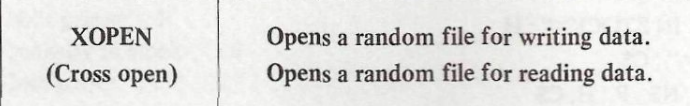

### **PRINT #n (expression), data**

This statement writes the specified data in the record of (opened) logical file #n which is designated by the expression. Data items must be separated with commas when many data items are specified.

In the sample program, the statement on line 180 writes the values of variables NS, P, S, T and CS in the 5 records starting with record  $(K*5-4)$ . As shown in this example, multiple records can be written in sequence.

PRINT #n (expression), data, data, data, data, ...............

Note: The maximum length of data written in a record is 32 bytes.

### INPUT  $\#n$  (expression), variable

This statement reads the specified record from the random file which is cross opened with logical number #n assigned and assigns it to the specified variable. The record is specified by the expression.

In the sample program, the statement on line 520 reads the 5 records starting at record  $(J \times 5-4)$  and assigns their values to variables N\$, P, S, T and C\$. Multiple records can be read with a single statement as shown in this example.

INPUT #n (expression), variable, variable, variable,

#### Note:

Zero is assigned to a numeric variable and 32 spaces are assigned to a string variable when an empty record is read by an INPUT # statement.

#### CLOSE #n

Closes the random file assigned logical number  $\#n$  and clears the logical number definition. The file directory is cataloged when this statement is executed if it was not cataloged previously.

#### Note:

The KILL  $#$  statement issued for a random file has the same function as the CLOSE  $#$  statement. However, for physical reasons it is not certain that all records will be stored on the diskette with the KILL # statement; therefore, the CLOSE statement should be used.

### Using EOF (#n)

EOF  $(\# n)$  can be used to detect file end (or out-of-file) for random files.

The following sample program displays all data stored in random file "STORE-LIST" from the beginning of the file to its end.

```
XOPEN #20, "STORE-LIST" 
700 
710 K = 1
720 INPUT #20 (K *5-4), N$, P, S, T, C$
730 IF EOF (#20) THEN 900
PRINT "Item number" ; K 
740 
750   PRINT  "Item name" ; N$
760 PRINT "Unit price" ; P
770 PRINT "Quantity in stock" ; S
780 PRINT "Total"; T
PRINT "Comment ";C$ 
790 
K = K + 1 : GOTO 720 
800 
CLOSE #20 
900 
PRINT "FILE END HERE" : END 
910
```
# **EXCEPTION PROCESSING CONTROL**

The BASIC compiler stops execution of a program and outputs an error message when an error occurs during program execution. However, it is not necessary for a program to stop when an error occurs if the cause of the error is known and an appropriate exception processing routine is included in the program to provide a countermeasure.

The exception processing statements are used for this purpose.

#### **ON ERROR GOTO linenumber**

This statement declares that control is transferred to the routine indicated by linenumber when an error occurs.

#### **ERN, ERL**

ERN and ERL are the special variables to which the error number and the error line number are assigned when an error occurs. See page 36 for the error numbers. When an error occurs during execution of a statement which has no line number, ERL is loaded with the first line number preceding the statement.

#### RESUME

This statement returns control to the main program after error processing has been completed.

RESUME linenumber Returns control to the location specified by linenumber.

RESUME 0 Returns control to the beginning of the main program.

#### **OFF ERROR**

This statement cancels a preceding ON ERROR statement. That is, when an error occurs after this statement, a standard error message is displayed and program execution is stopped. Control is returned to FDOS.

#### **ON BRKEY GOTO linenumber**

This statement declares that control is transferred to the location indicated by linenumber when **the** [BREAK] **key** is **pressed.** 

#### **OFF BRKEY**

This statement cancels a preceding ON BRKEY statement. That is, control is returned to FDOS when the **BREAK** key is pressed.

#### **ON KEY GOTO linenumber**

Declares that control is transferred to the routine starting at the specified line number when a key is pressed. The line number which is executed when the key is pressed is stored in variable ERL and the code for the key pressed is stored in variable KY\$.

#### **ON KEY GOSUB linenumber**

Declares that control is transferred to the subroutine starting at the specified line number when a key is pressed. The line number which is executed when the key is pressed is stored in variable ERL and the code for the key pressed is stored in variable KY\$. After the subroutine is finished, control is returned to the line number following the one stored in ERL.

#### **OFF KEY**

This statement cancels a preceding ON KEY statement.

#### Note:

An error occurring during execution of a CLI or RUN command included in a BASIC program is sometimes not processed by an ON ERROR statement.

The following sampel program shows use of exception processing statements.

#### Calculation of tangent

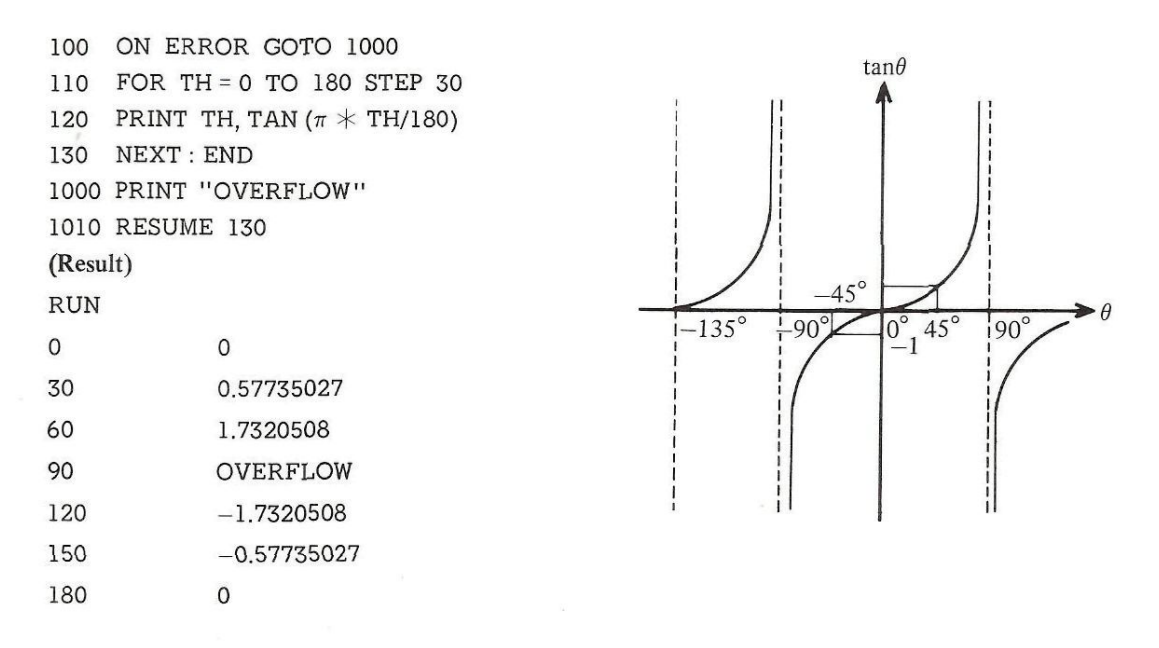

In this sample program, "OVERFLOW" is displayed when overflow occurs upon calculation of the tangent on line number 120. Actually, when TH=90, TAN  $(\pi/2) \rightarrow \infty$  and overflow results. Control is then transferred to the statement on line number 1000, "OVERFLOW" is displayed and the statement on line number 1010 returns control to the main program.

# **FDOS COMMANDS**

FDOS commands can be included in a BASIC program.

### **—Built-in Commands—**

FDOS built-in commands are commands whose processing routines are resident in the memory. Each FDOS built-in command used in a BASIC program is written with a mandatory space between the command and arguments and with the argumetns enclosed in double quotation marks. (Arguments may be string variables.)

Examp

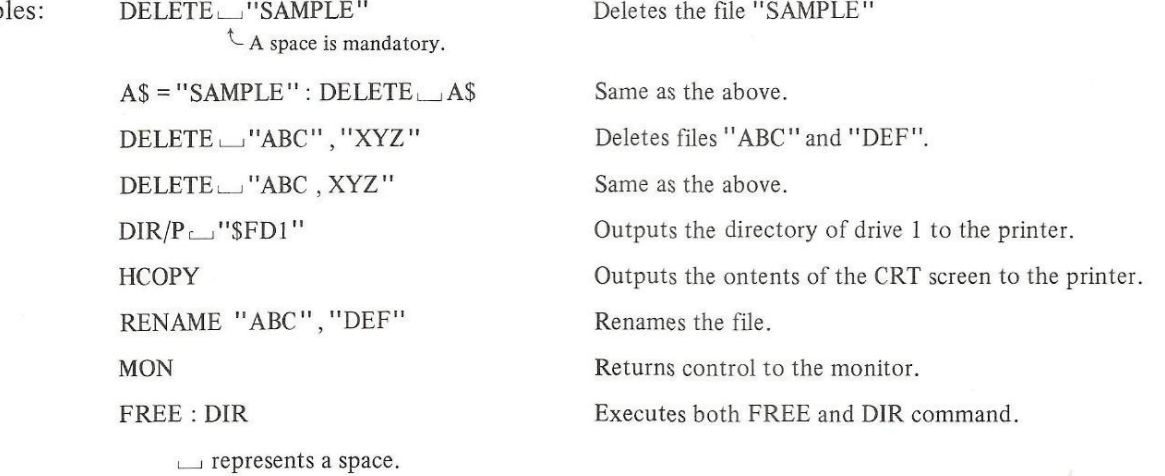

As shown above, arguments are enclosed in double quotation marks or specified with string variables when FDOS built-in commands are used in a BASIC program. Refer to the System Command Manual for details on each FDOS command.

# —Transient Commands—

FDOS transient commands are commands whose processing routines are not resident in memory but are loaded from the master or submaster diskette when they are required for execution. Therefore, the master or a submaster diskette must be loaded in the floppy disk drive when FDOS transient commands are used in a BASIC command.

The CLI (Command Line Interpreter) statement is used to load and execute FDOS transient commands in a BASIC program. An operand of the CLI statement consists either of FDOS transient commands and arguments enclosed in double quotation marks or a string variable to which the FDOS transient commands and arguments are assigned in advance. The first operand must be preceded by a space. The operands of the CLI statement may be written in the multistatement form.

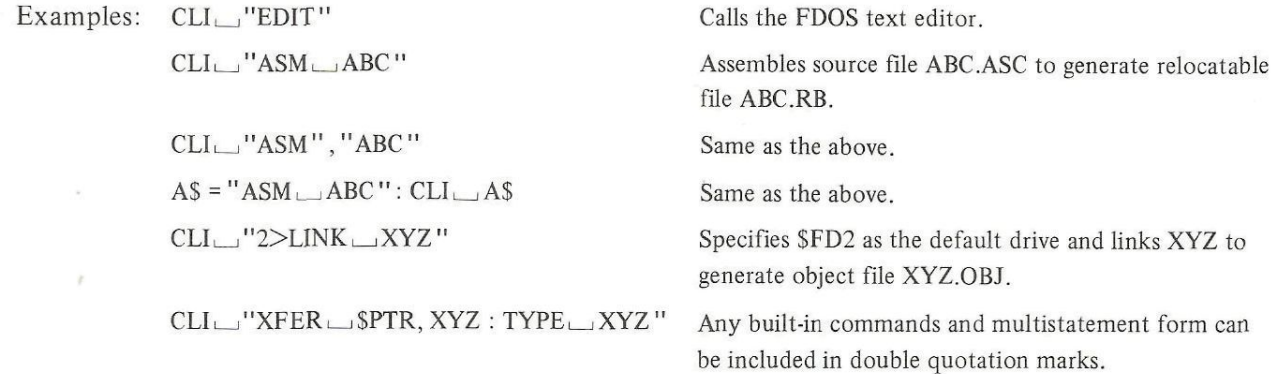

An FDOS commands cannot be executed when the usable memory area is too small for it.

#### Note:

FDOS commands LIMIT, DEBUG and EXEC cannot be executed in a BASIC program.  $(CLI \_ "LIMIT \_ $CO00" not allowed)$ 

#### —Changing the Default Drive—

The default drive is automatically selected when no drive number is specified in a file control statement. The default drive number is displayed to the left of " > " while in the FDOS command wait state. The default drive can be changed in the following manner.

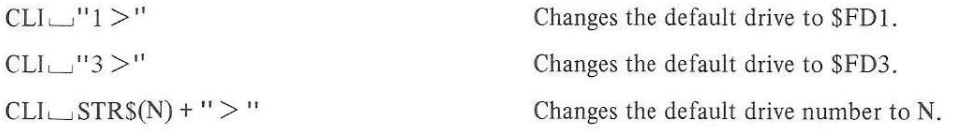

#### — Run Statement—

The RUN statement is similar to the SWAP statement in D-BASIC SB-6510. A RUN statement used in program (A) generated with the BASIC compiler loads and runs another specified program (B) which was also generated with the BASIC compiler. In this situation, program control is returned to program (A) when a STOP or END statement is executed in program (B).

The RUN statement is different from the SWAP statement in the following.

- 1. Variables used in program (A) and program (B) are treated as different variables even if they have identical names.
- 2. Program A is stored in the memory while program (B) is being executed and program (B) is cleared after it has been completed.

It is convenient to use a pseudo device (SMEM) for transfer of data between program (A) and program (B). SMEM allows a memory area to be treated as an I/O device so that data can be read and written in the memory area.

(Sample program)

#### Program (A)

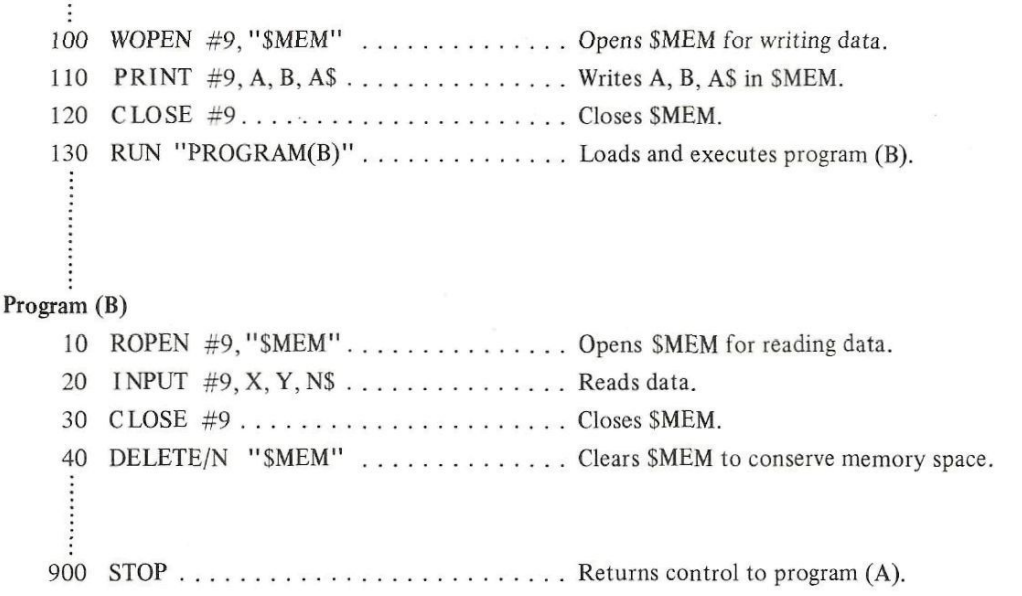

The END statement in program (B) kills all files opened before returning control to program (A). The STOP statement in program (B) returns control program (A) with all files open.

# **EXTERNAL STATEMENT**

The EXTERNAL statement allows a BASIC program to execute external commands and functions whose processing routines are coded with the assembler. (A sample program is shown in the Programming Utility Manual).

In the description below, the subroutines in bold face type are stored in **RELO.LIB on** the **master diskette.** For details, refer to the Library/Package.

#### —External Function Definition—

Ex 1) EXTERNAL FNA, FNSUB2

Defines external functions FNA and FNSUB2. A function name must be started with FN and must be no longer than 6 characters.

#### —Calling External Functions-

Ex 2)  $A = FNA(X)$ 

The number of parameters of each external function is 1. Character strings cannot be used as parameters.

#### — External Command Definition —

EX 3) EXTERNAL PLOT, SEND, RCV

Defines external commands PLOT, SEND and RCV. No command may be longer than 6 characters.

#### —Calling External Command—

EX 4) PLOT X, Y: POINT 5, 8

Any numeric constant, numeric variable, string variable, array, string array or expression starting with  $+$  or  $-$  sign. ( $+A+B$  is acceptable, but  $A+B$  is not.)

#### —Coding External Functions—

An external function is coded with the assembler. The function name must be declared with the ENT instruction. The parameter is converted into signed 16-bit binary format and loaded into the HL register pair. (If it cannot be converted into 16-bit binary,  $32767$  or  $-32768$  is loaded into the HL register pair and the carry flag is set.) The RET instruction is used to return control to the BASIC program. The HL content upon return is used as the value of the function. Routine **BEERR** is called when an error occurs.

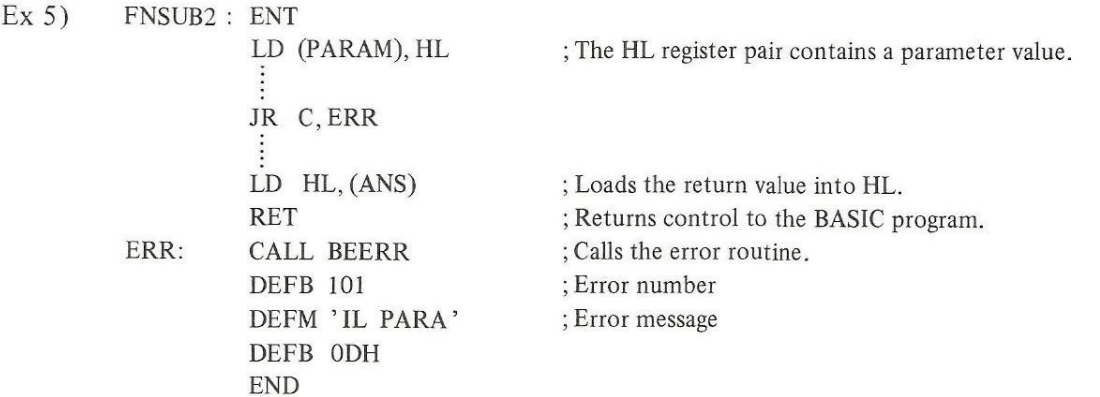

**BASIC-19** 

# —Coding External Commands-

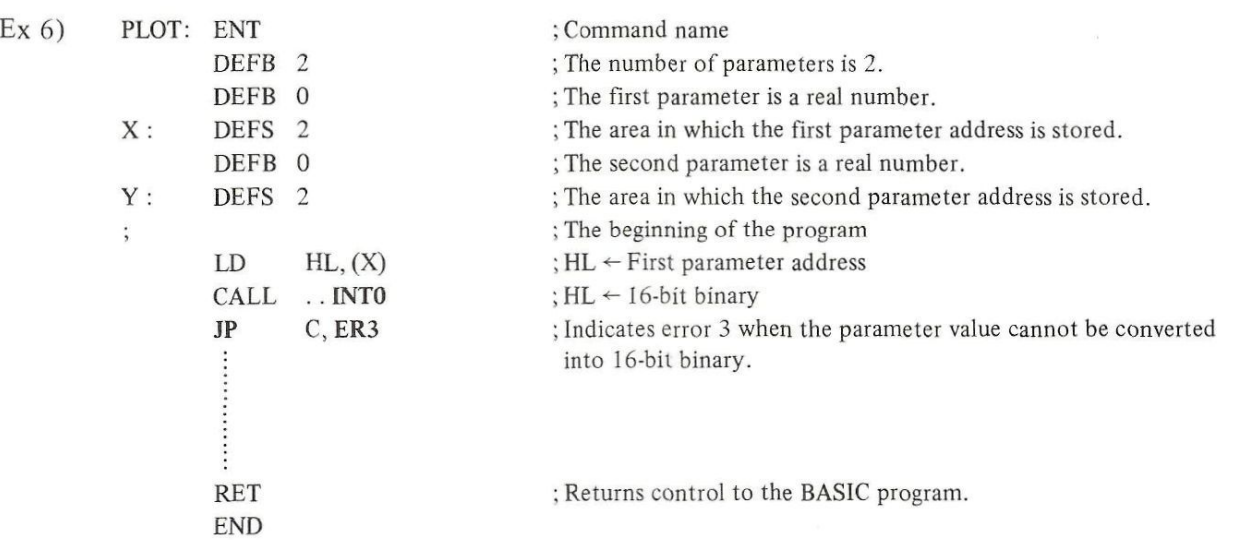

Ex 7) The above program is modified as follows when data is to be transferred from the assembly program to the BASIC program.

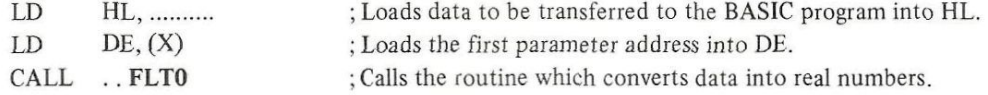

Ex 8) String transfer (from the BASIC program to the assembly program )

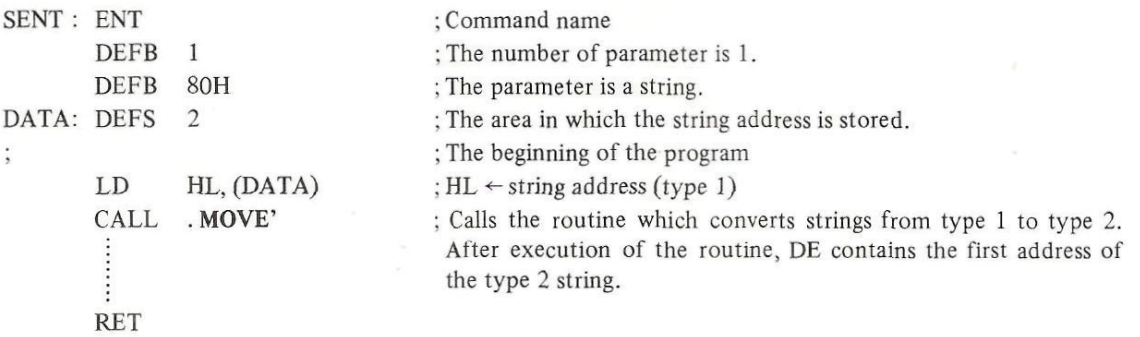

Type 1 string DEFB length DEFM ' ........ ' CALL . MOVE' Type 2 string DEFM ' ........ ' DEFB ODH

#### Ex 9) String transfer (from the assembly program to the BASIC program)

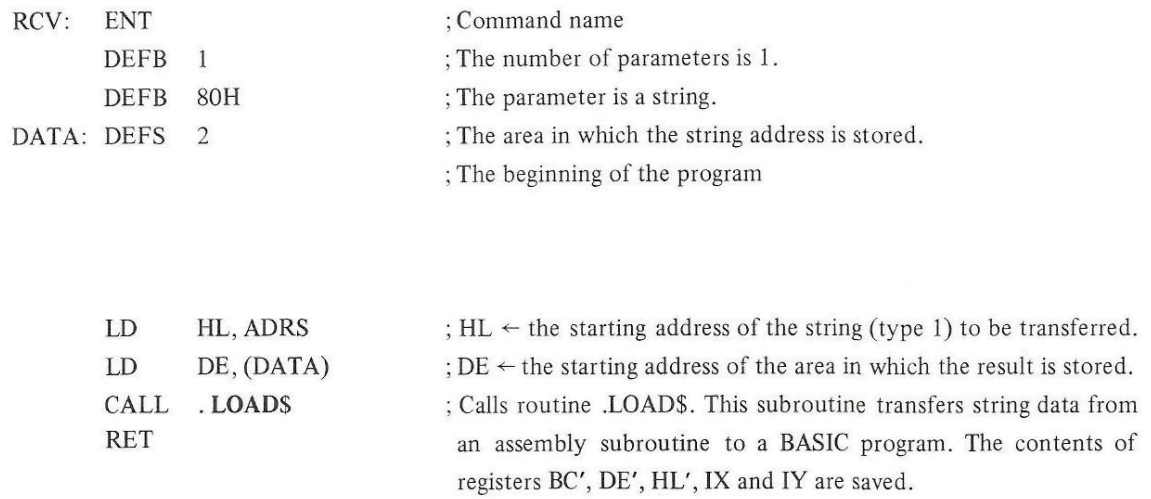

## — Linking External Functions and Commands with BASIC Programs—

A BASIC program generated by the BASIC compiler and external routines generated by the assembler are relocatable files. These are linked with RELO.LIB to generate an object file.

 $EX 10$ )  $2 > LINK PROG1, PLOT$ 

 $\zeta$  Generated by the assembler  $\uparrow$ Generated by the BASIC compiler

 $2 >$  RUN PROG1

# **BASIC COMPILER STATEMENT LIST**

The format and function of every statement is subject to change when new versions of the BASIC compiler are issued. The following lists are based on BASIC Compiler SB-7701.

# — FDOS commands (For details, refer to the System Command Manual.) —

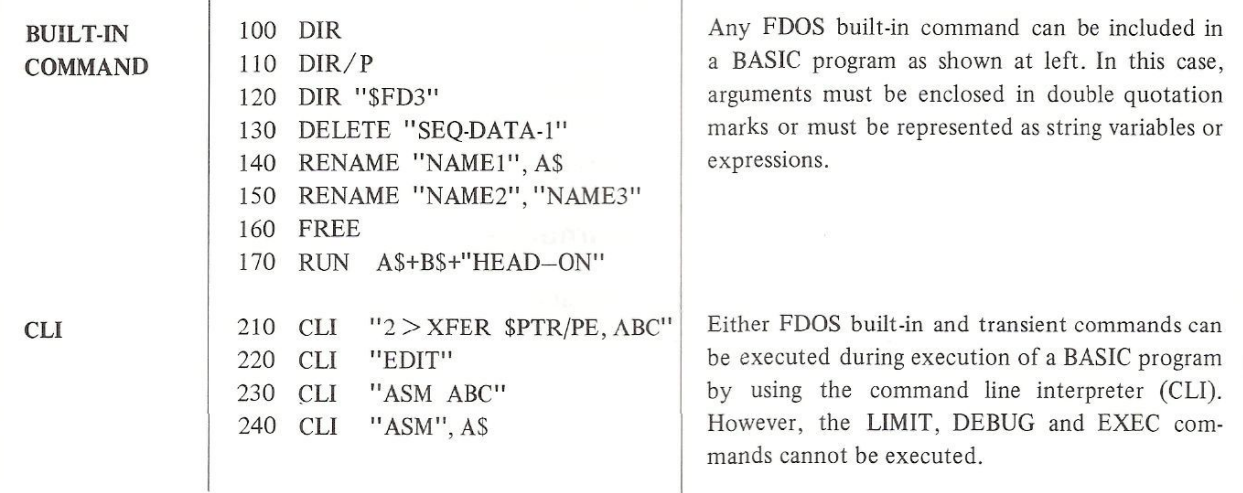

# — BSD (BASIC Sequential access data file) control statements—

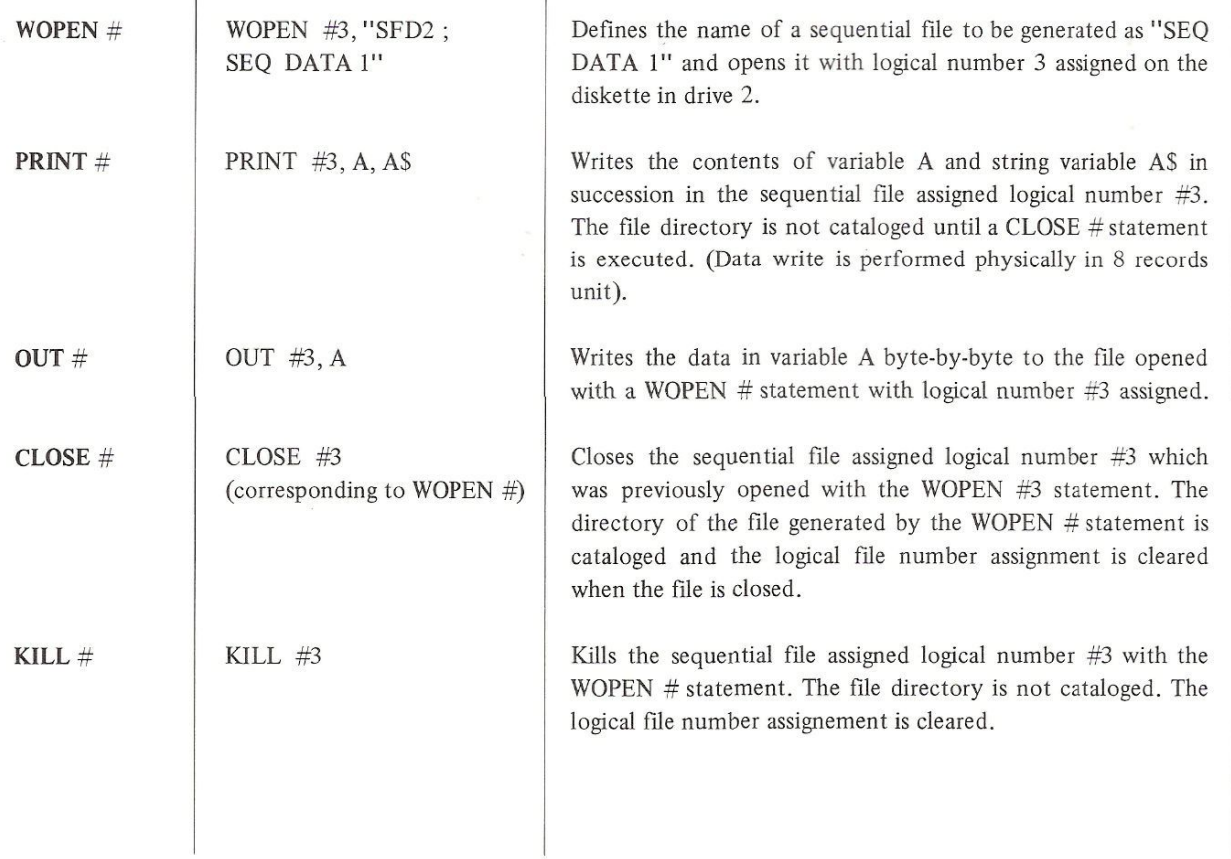

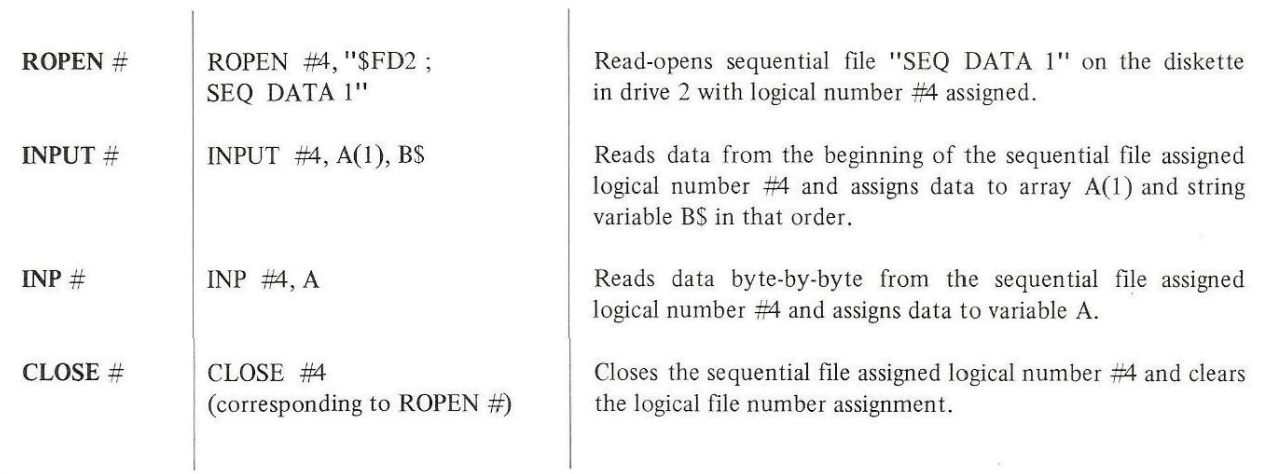

 $\tilde{\infty}$ 

# **— BRD (BASIC Random access data file) control statements**

 $\mathbf{I}$ 

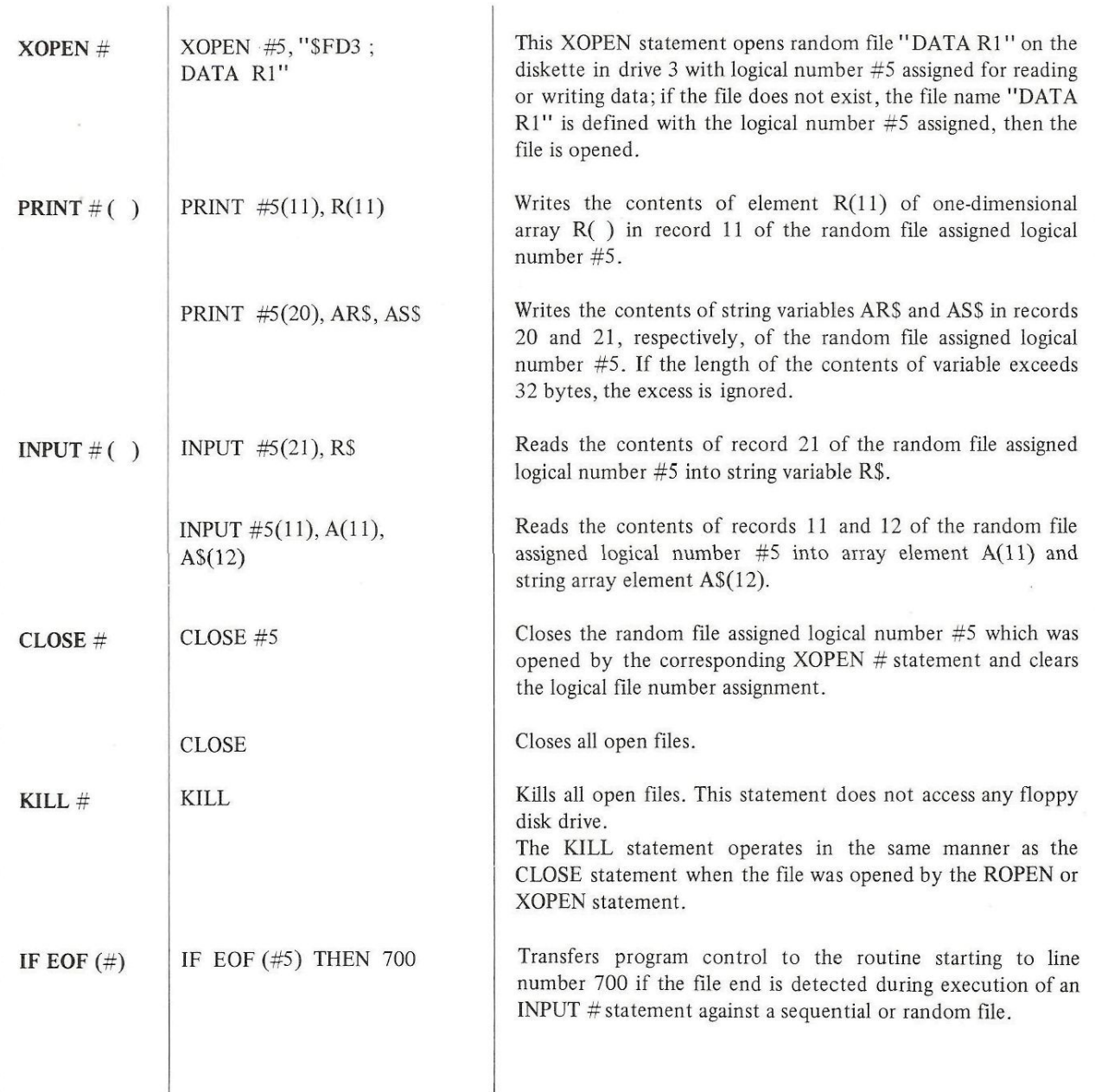

# $-$ Exception processing statements $-$

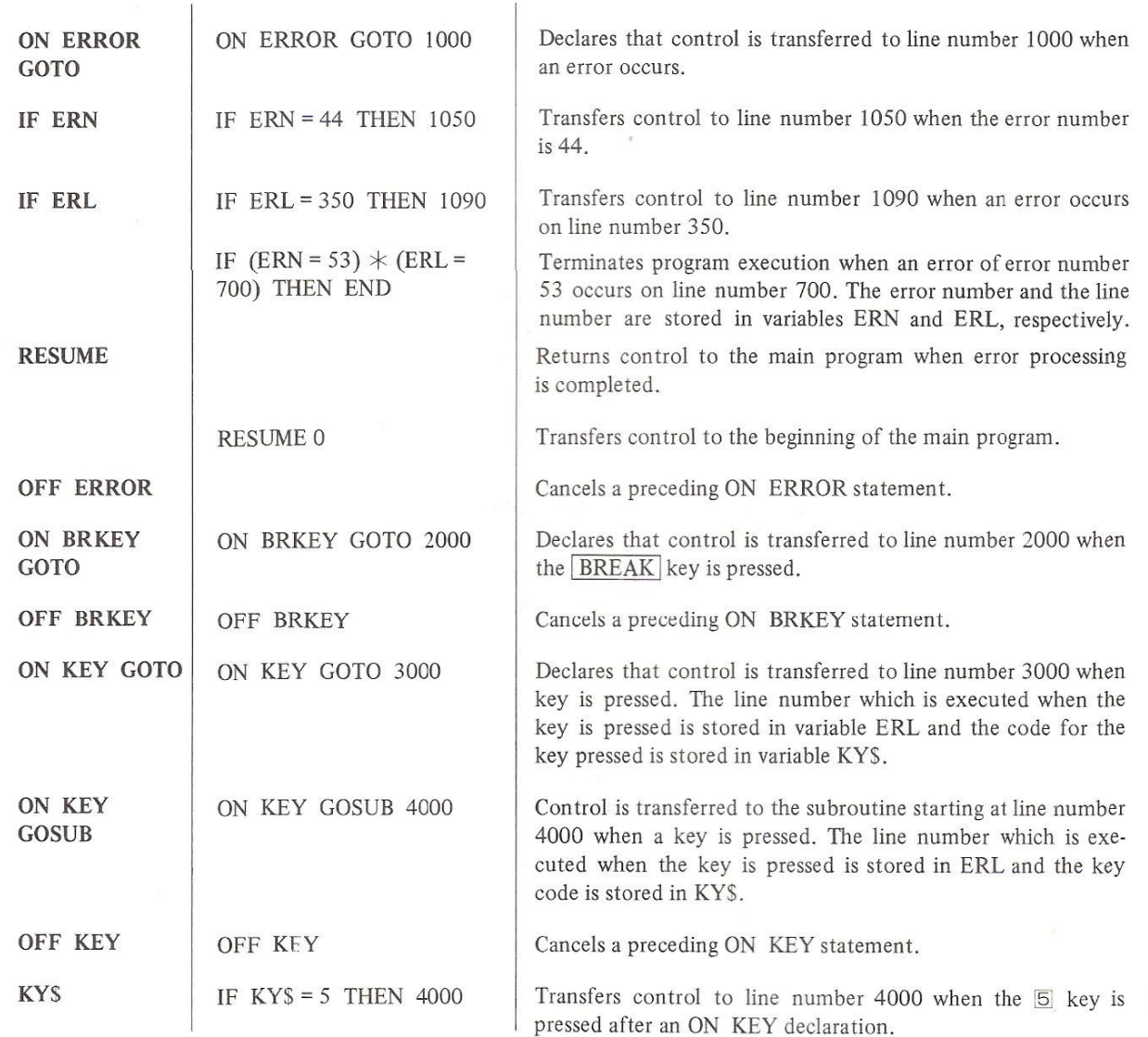

Cassette tape data file control statements-

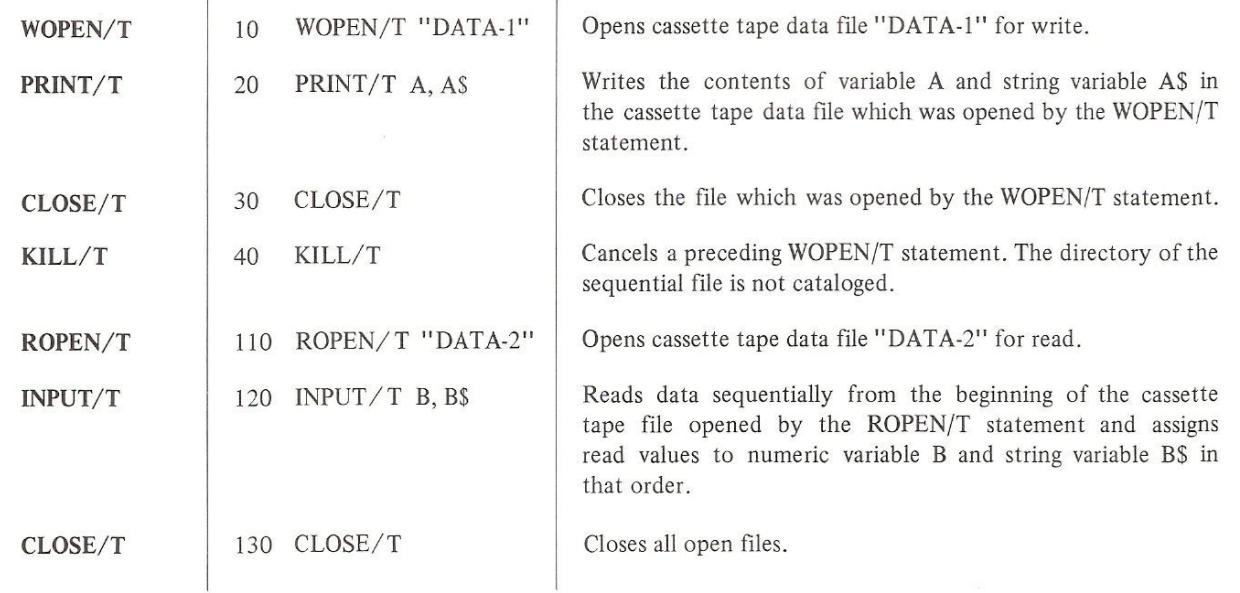

# **—Assignment statement—**

LET  $\vert$  < LET > A = X + 3 Assigns the sum of the value of variable X and 3 to variable A. LET may be omitted.

# **— Input and Output statements**

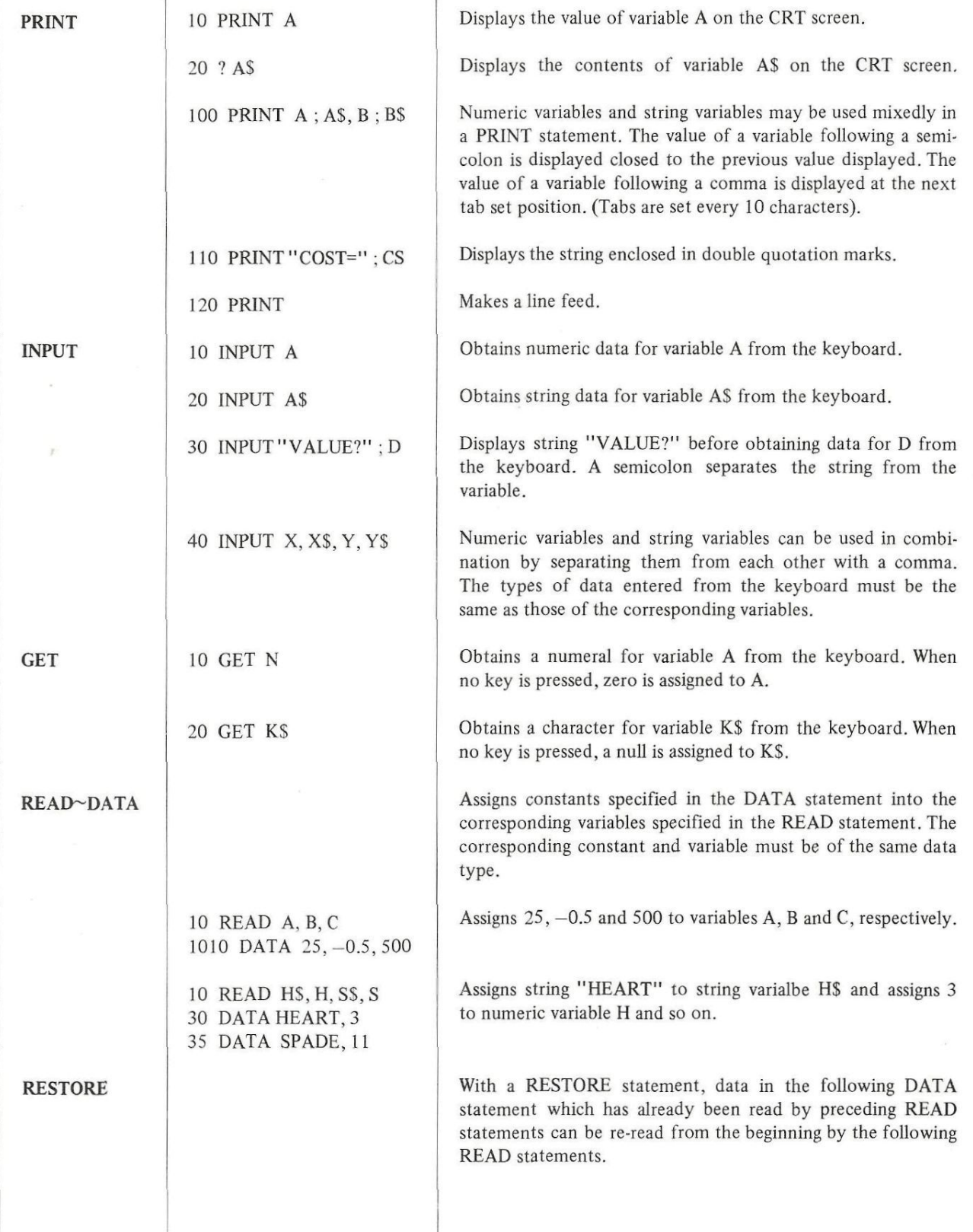

BASIC-25

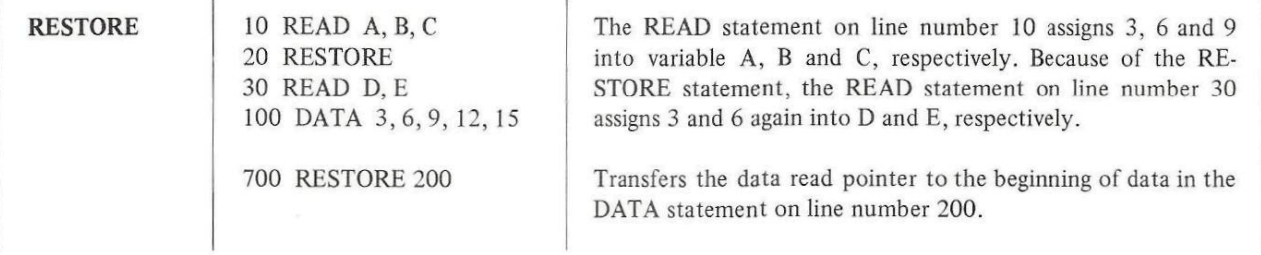

 $\overline{1}$ 

# -Loop statement-

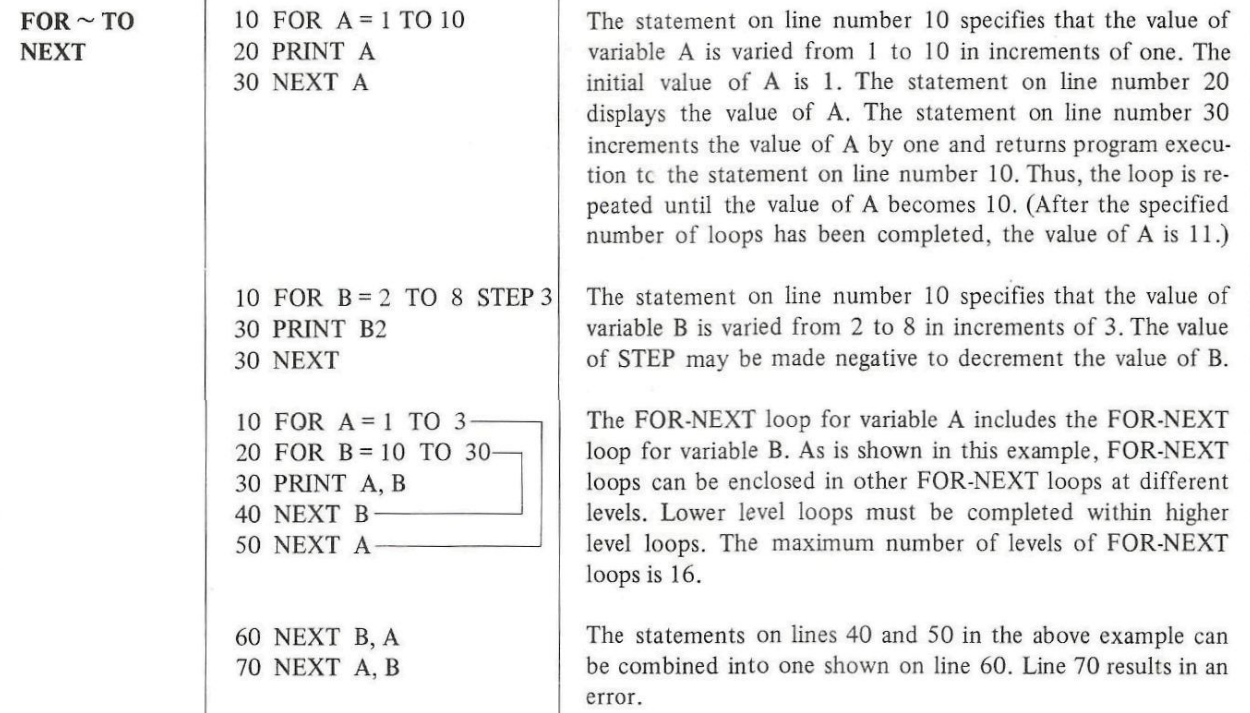

# — Branch statements—

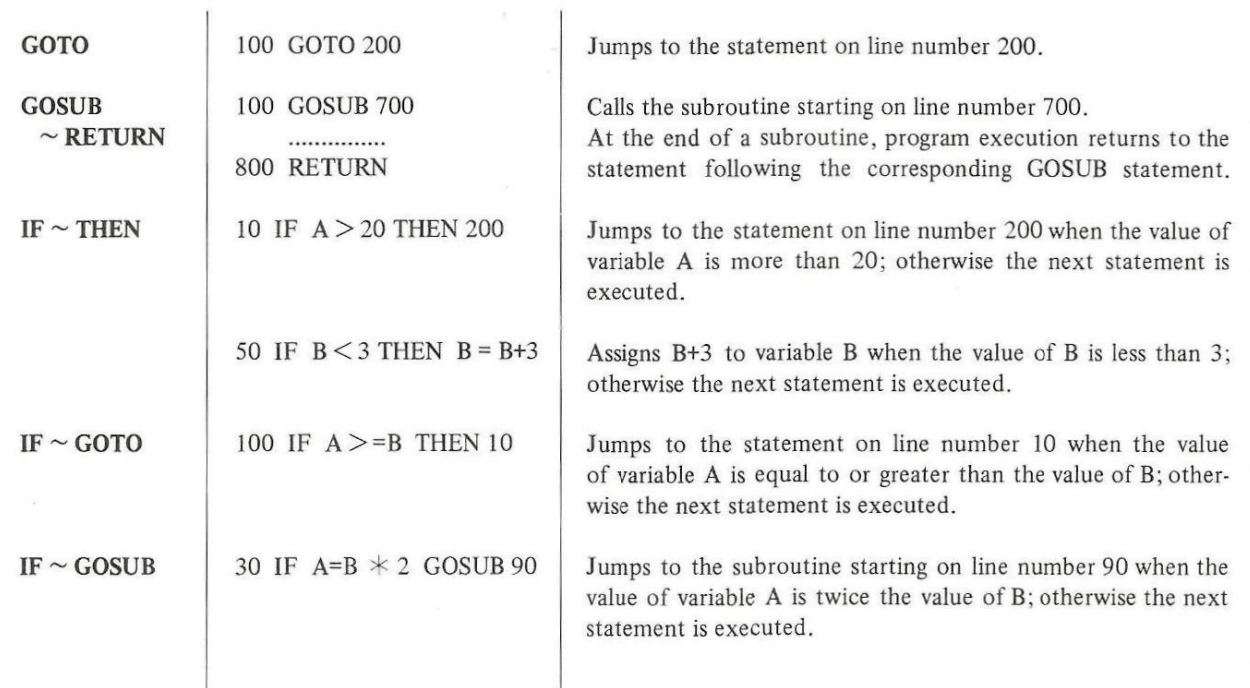

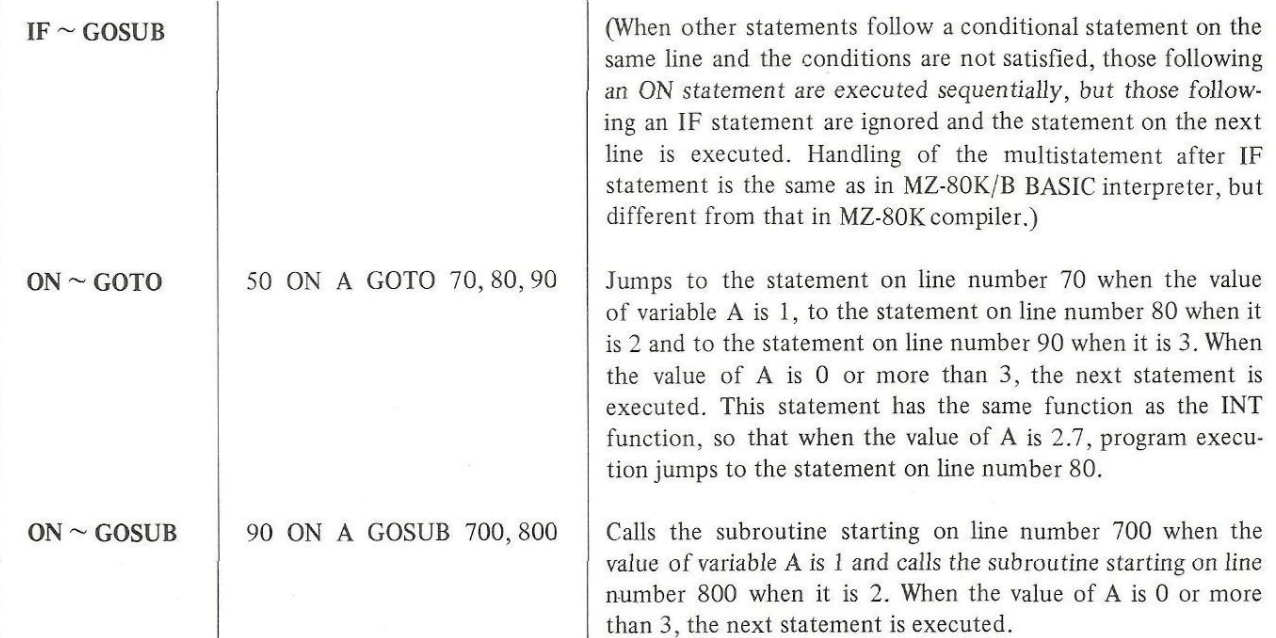

漿

— Definition statements—

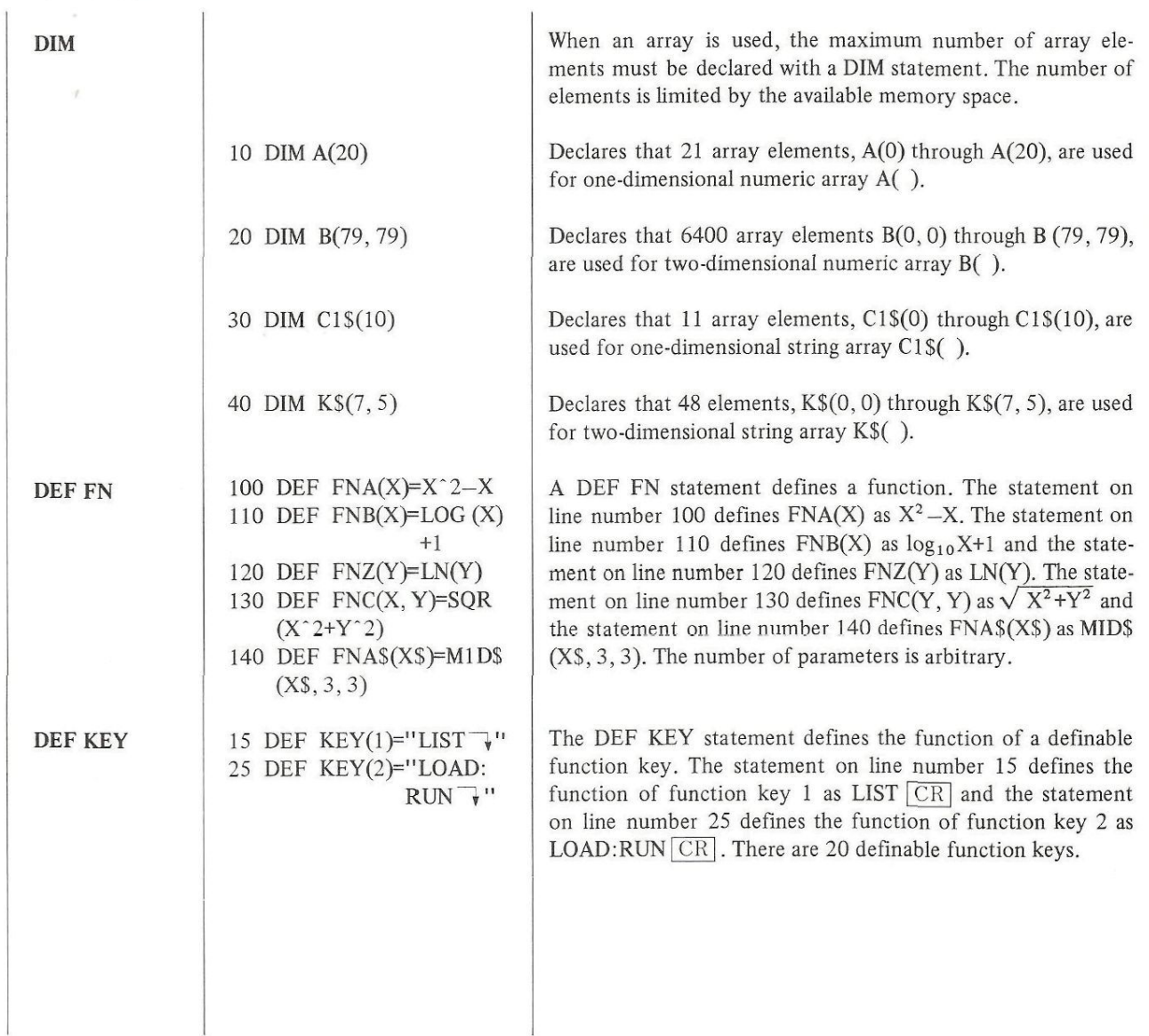

# —Comment statement and control statements—

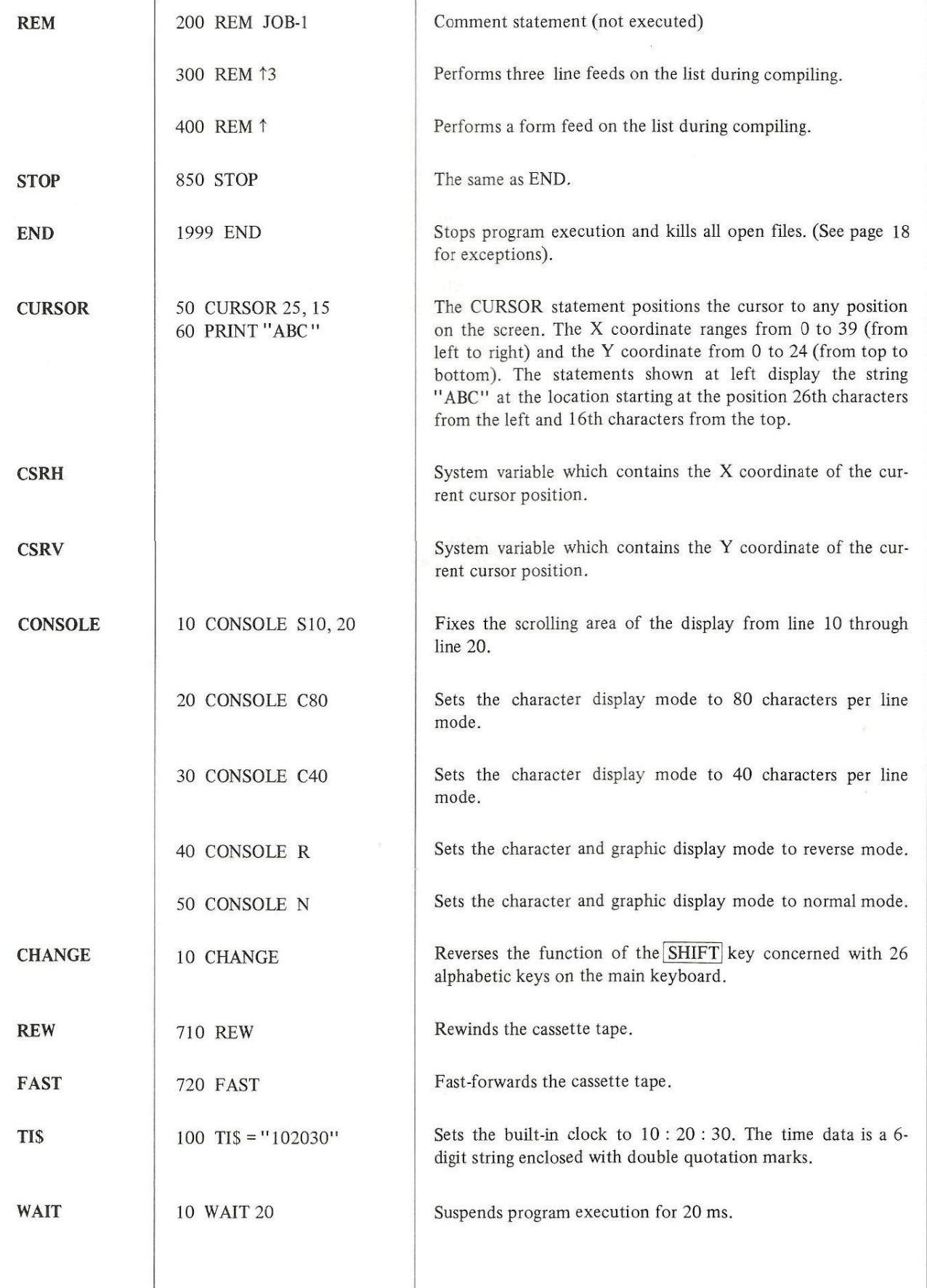

### — Music control statements

**MUSIC TEMPO** 

> 300 TEMPO 7 310 MUSIC "DE # FGA"

300 M1\$="C3EG+C" 310 M2\$="BGD-G" 320 M3\$="C8R5" 330 MUSIC M1S,M2\$,M3\$ The MUSIC statement generates a melody from the speaker according to the melody string enclosed in quotation marks at the tempo specified by the TEMPO statement.

The TEMPO statement on line number 300 specified tempo 7 (fastest speed). The MUSIC statement on line number 310 generates a melody consisting of D, E, F sharp, G and A. Each note is a quarter note. When the TEMPO statement is omitted, tempo 4 is set.

In this example, the melody is divided into 3 parts and assigned to 3 string variables. The melody shown below is played through the speaker at tempo 4.

 $6$ 

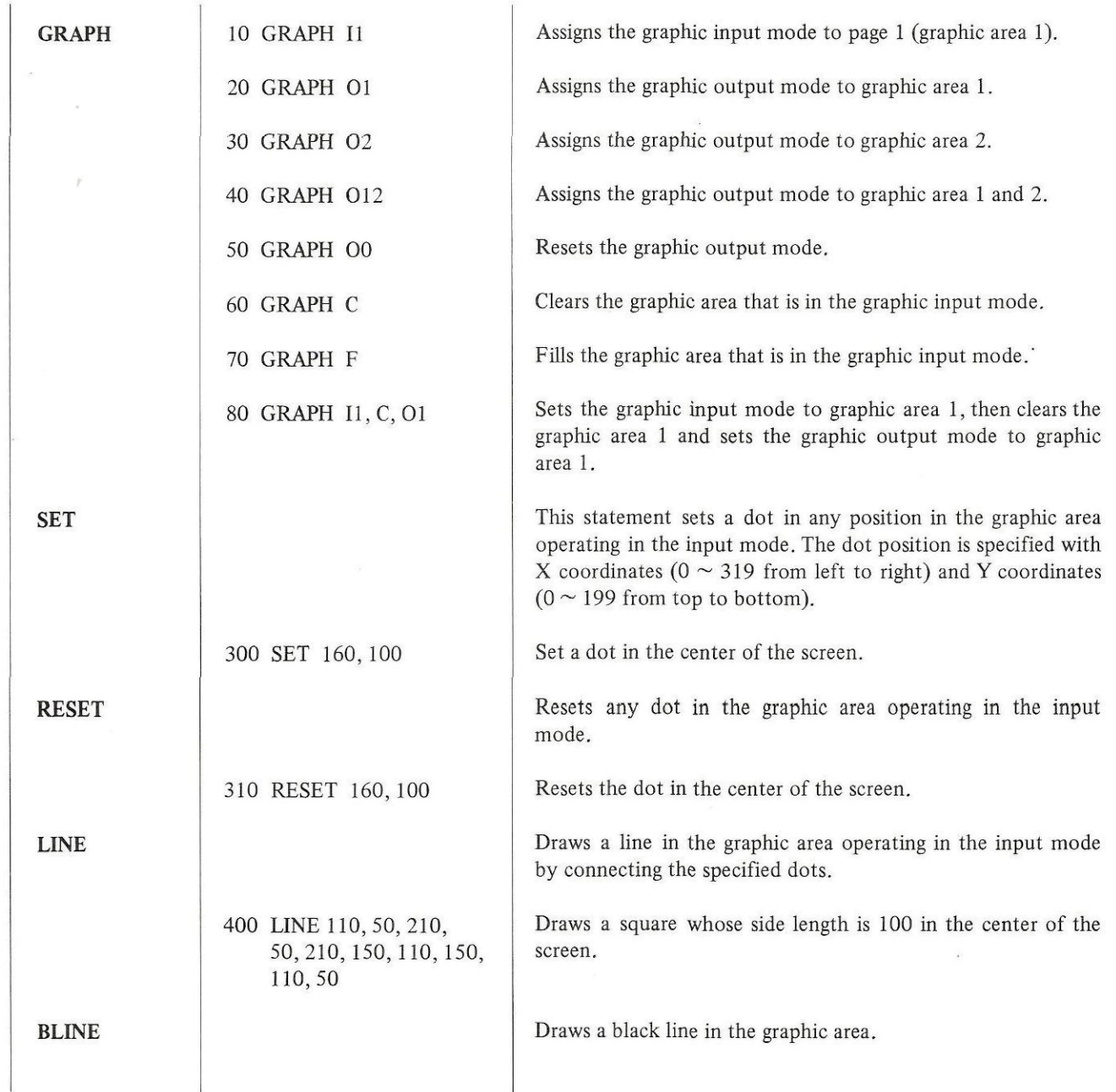

# —Graphic control statements—

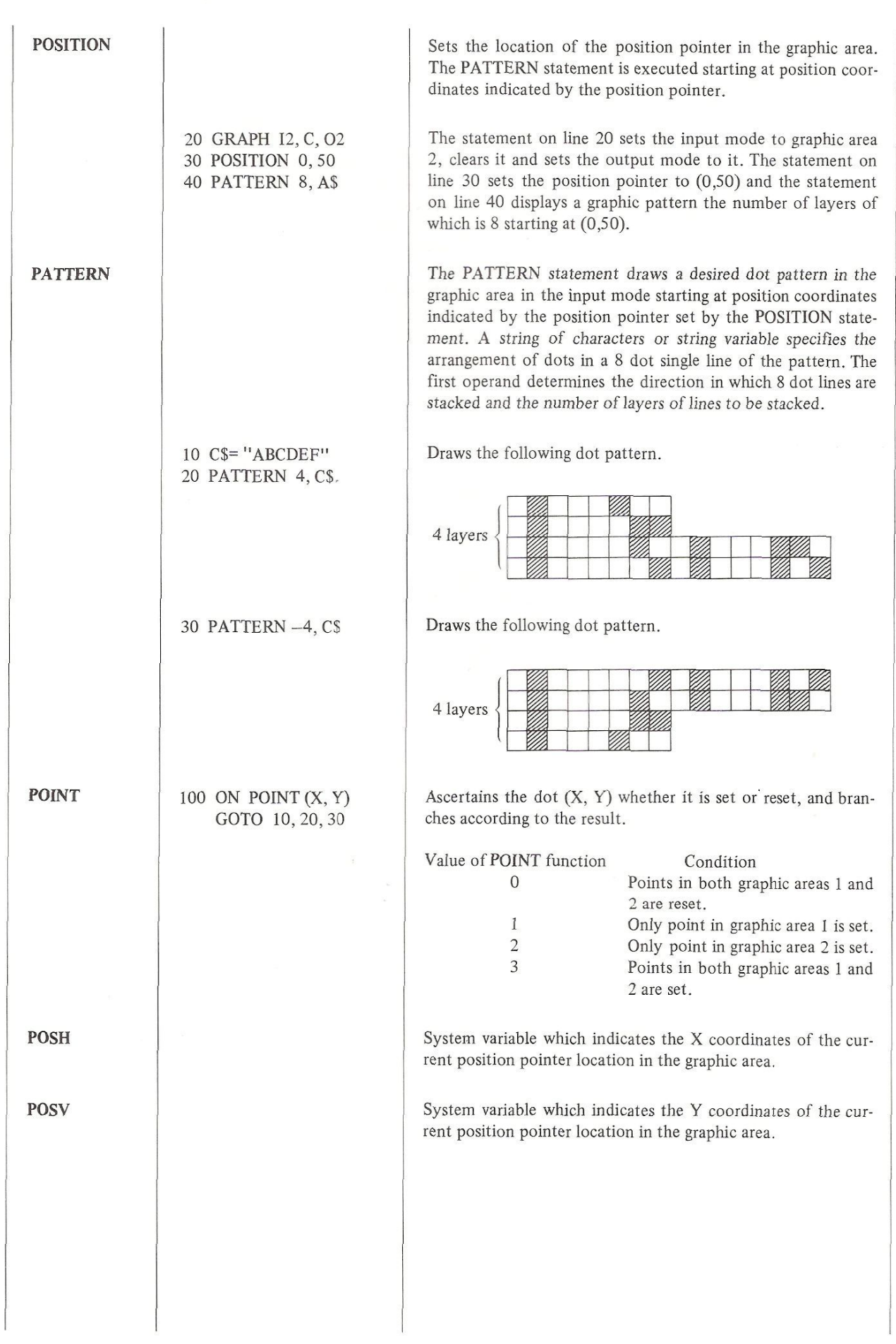

# Machine language program control statements—

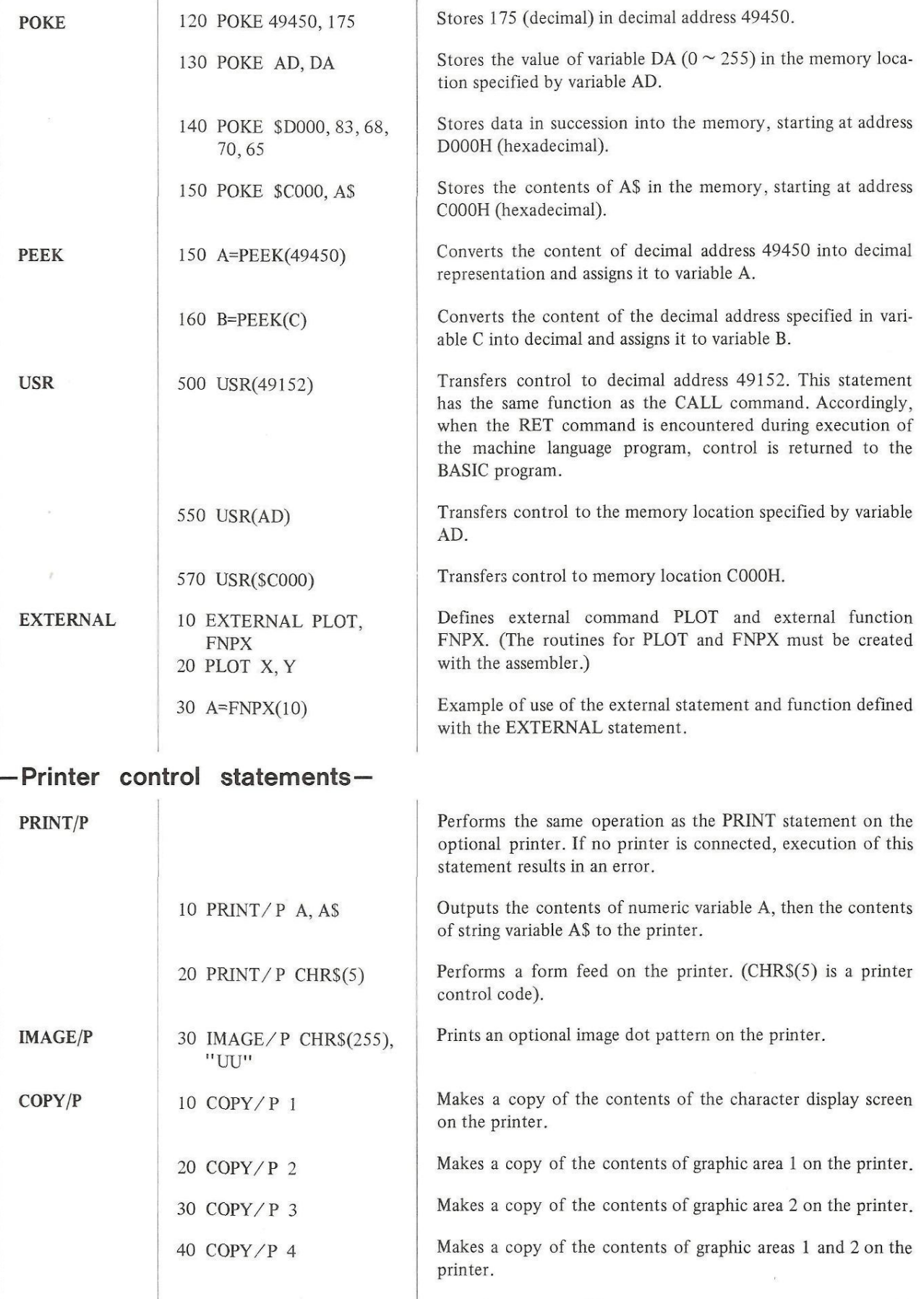

Sets the number of lines per page on the printer form to 20.

÷

PAGE/P

100 PAGE/P 20

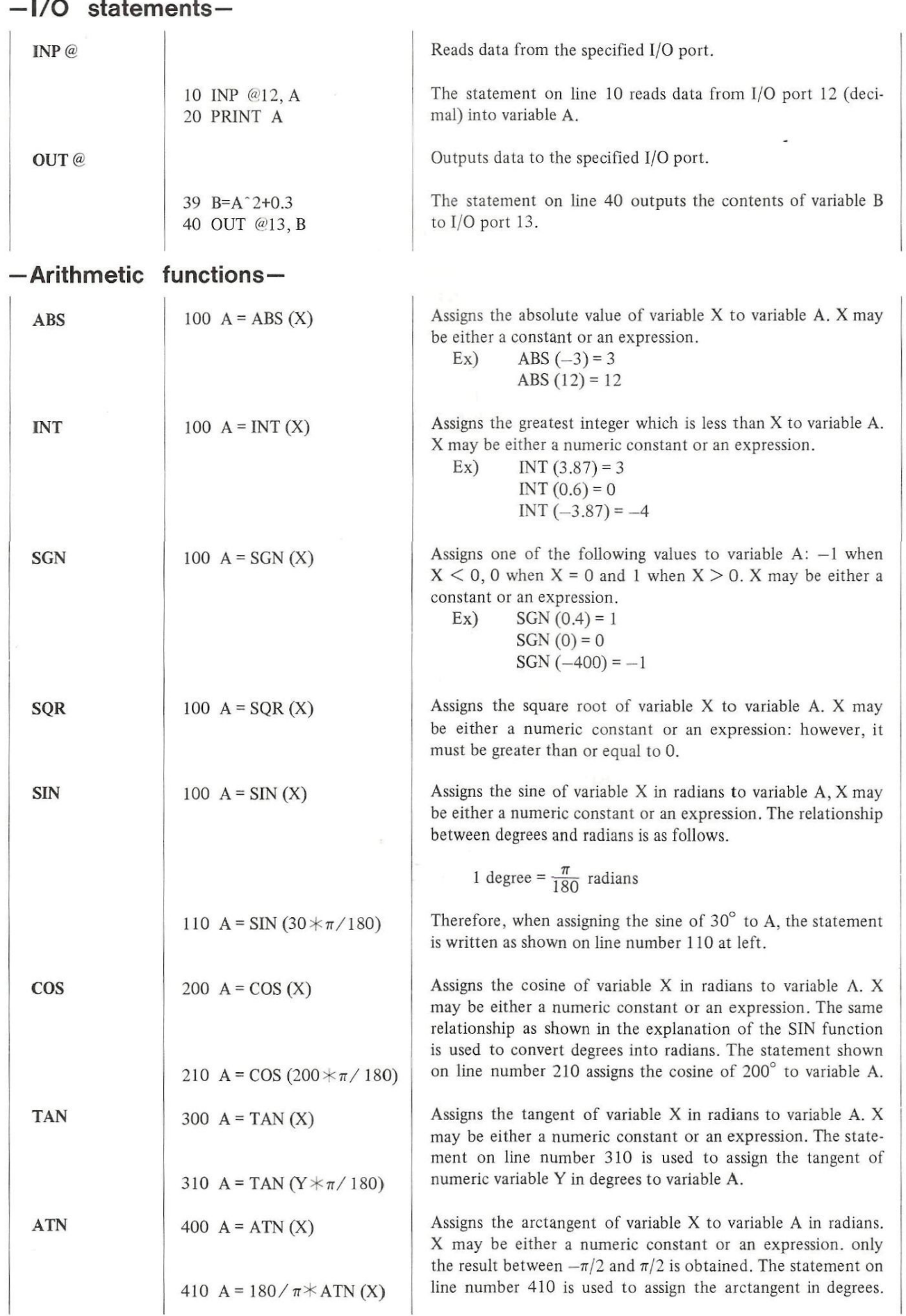

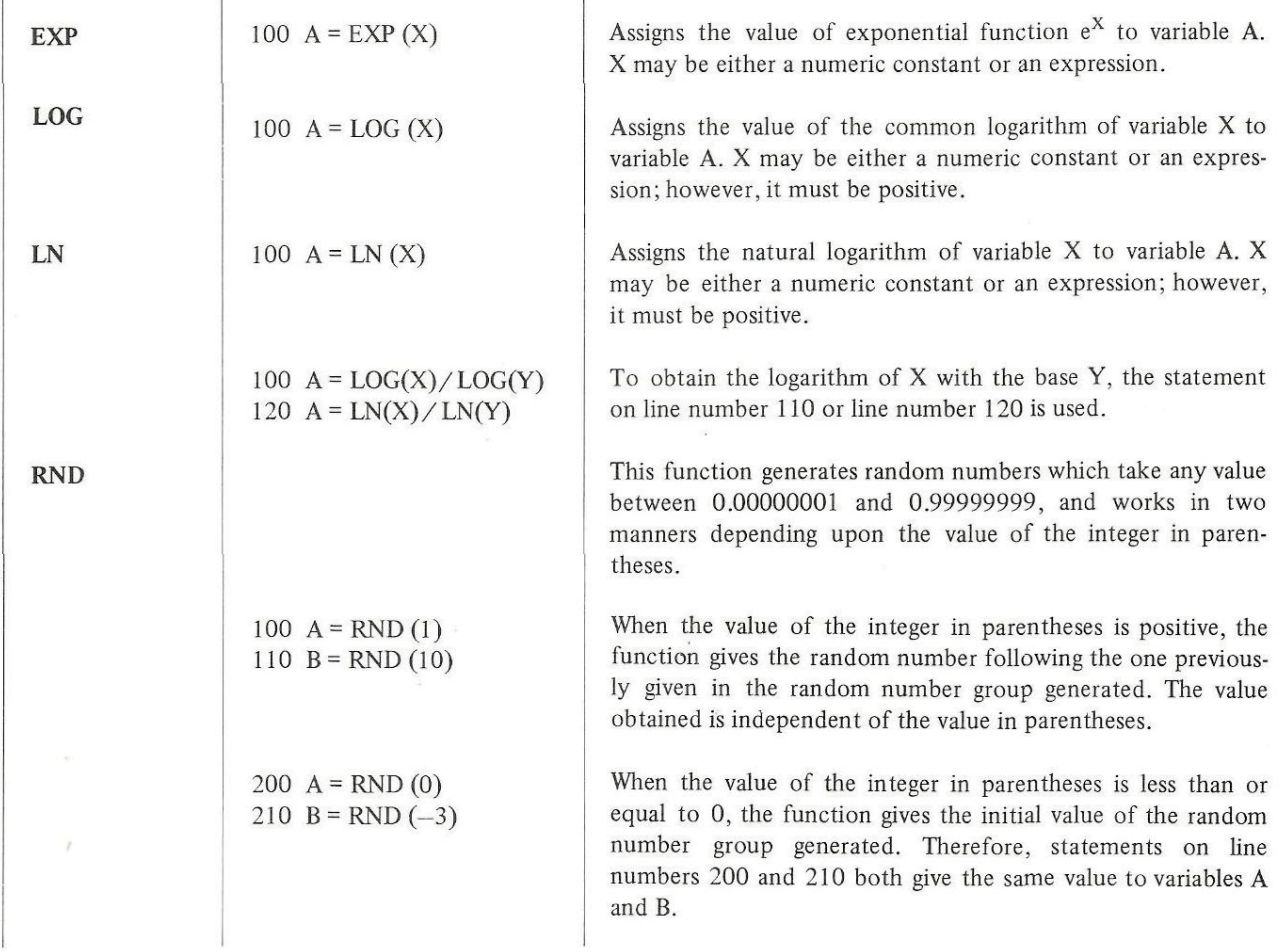

ż

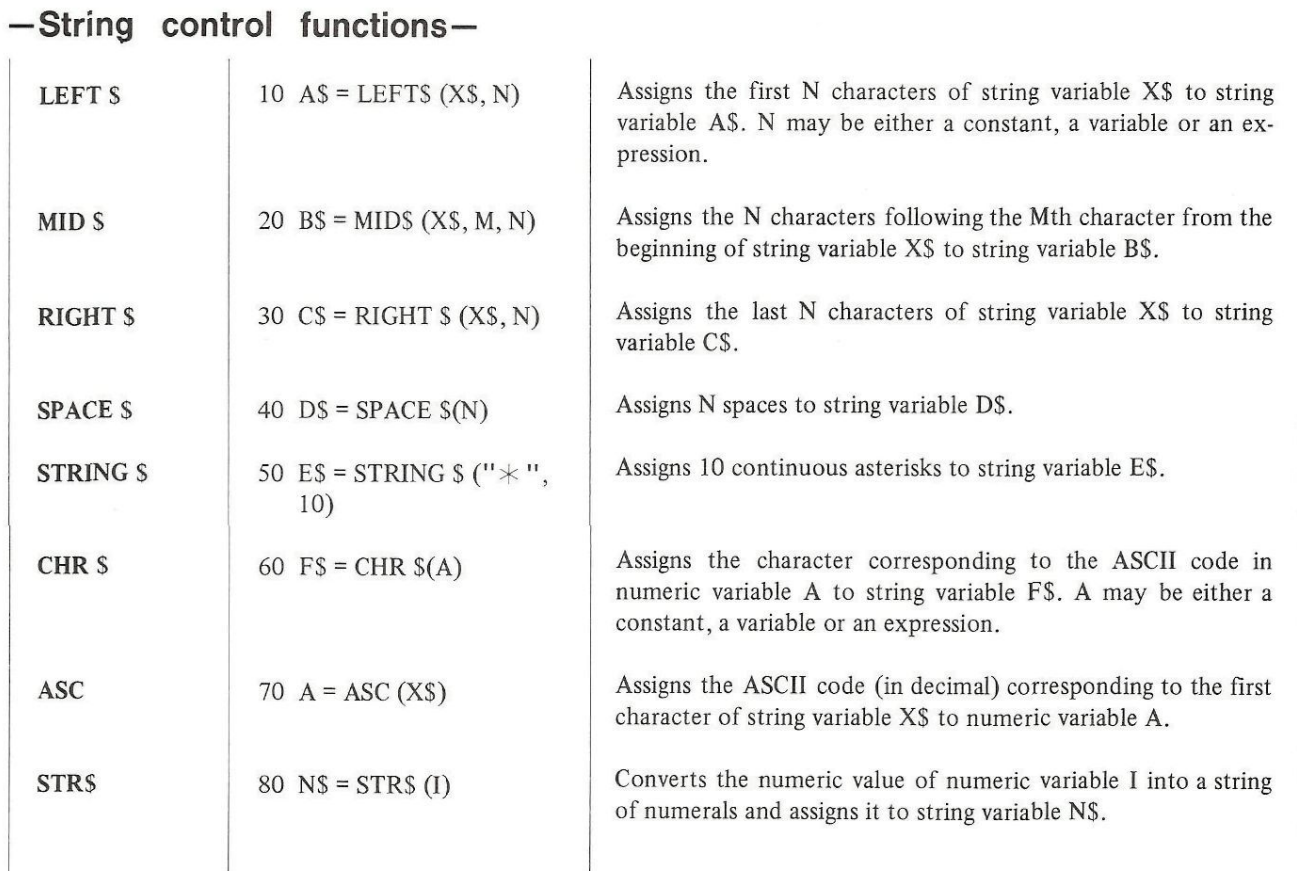

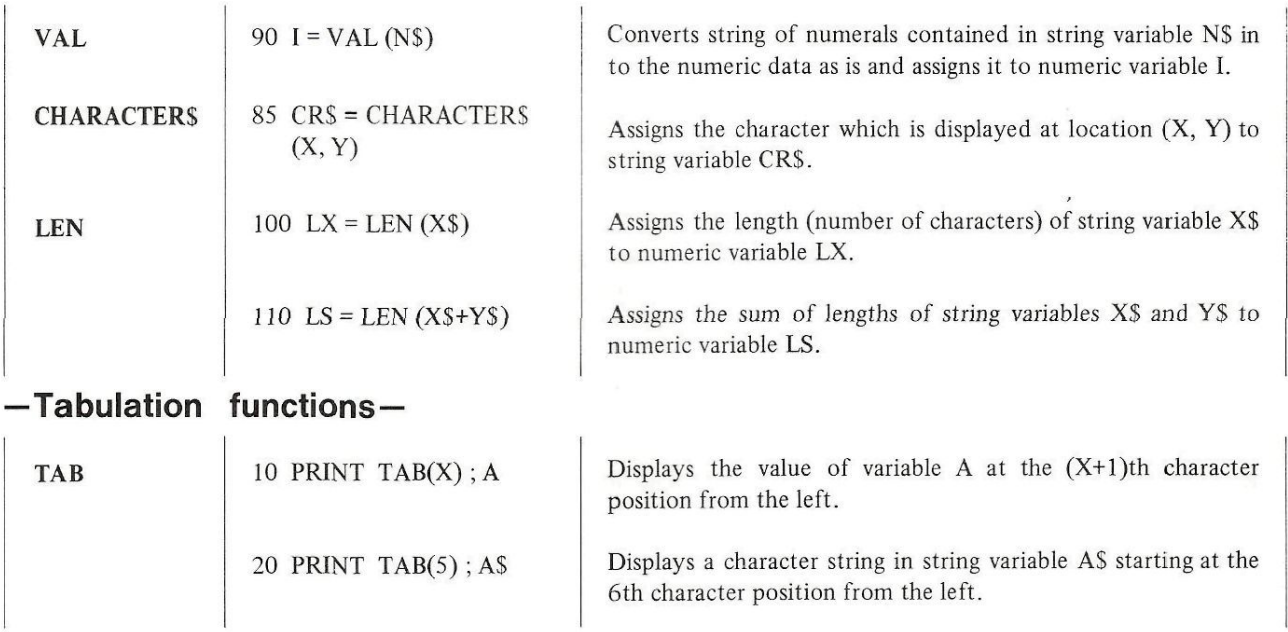

# **—Arithmetic operators—**

(The number to the left of each operator indicates its operational priority. Any group of operations enclosed in parentheses has first priority.)

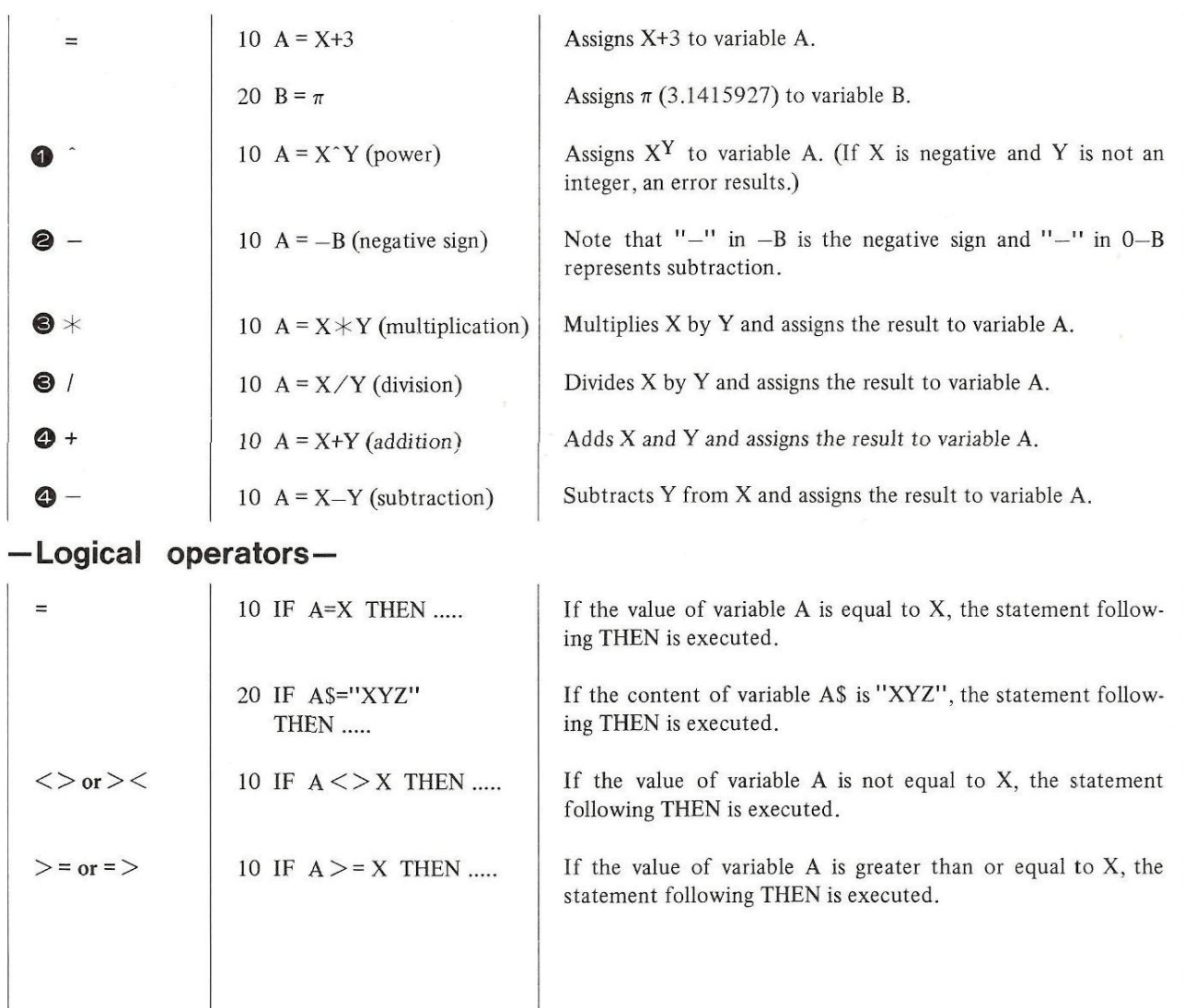

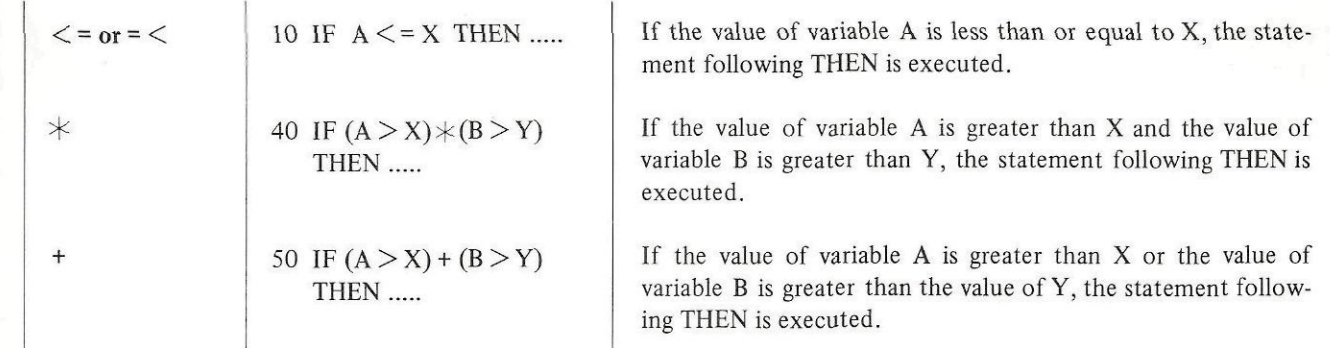

# —Other symbols—

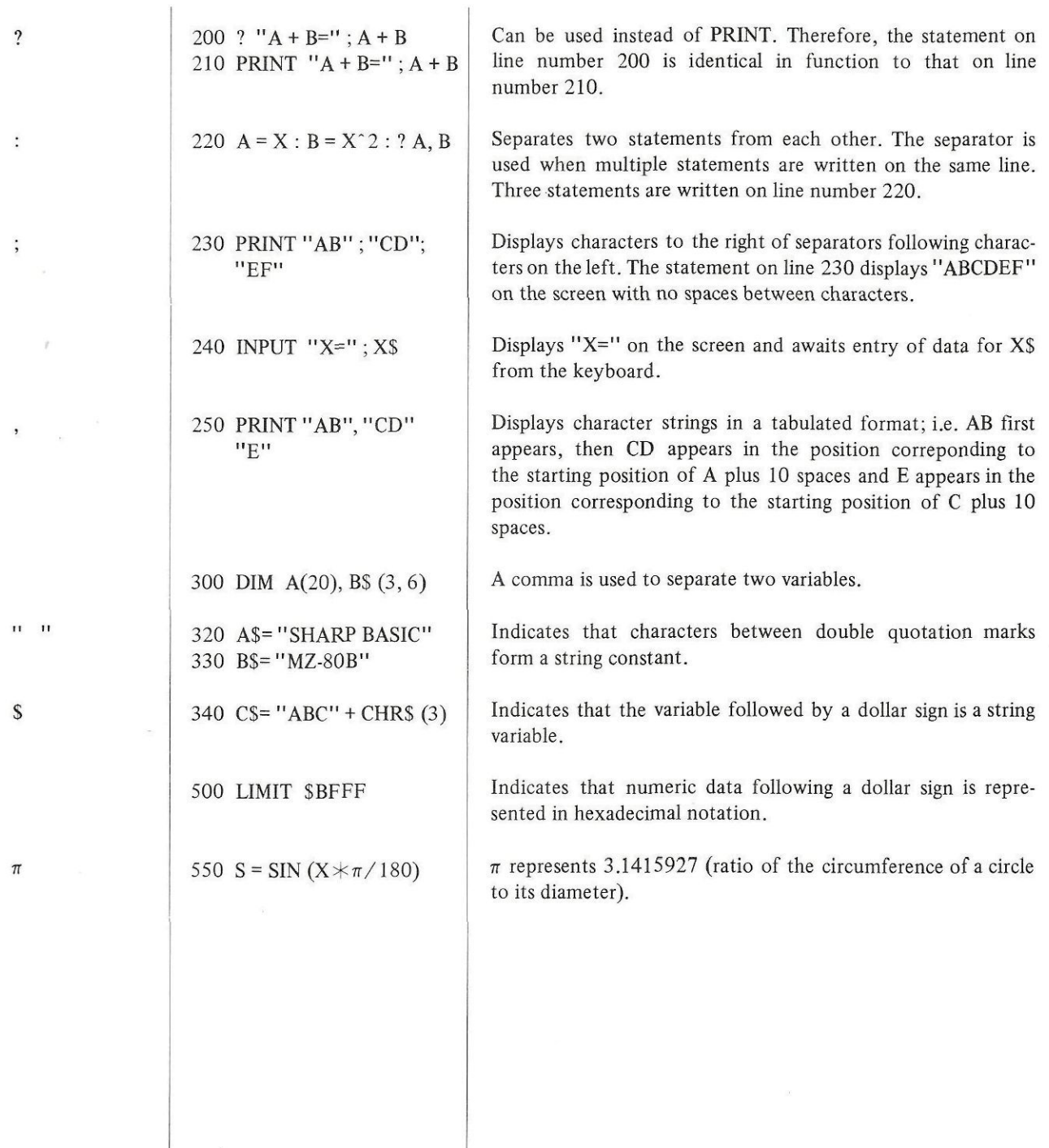

# **ERROR MESSAGES**

### **— Error Messages Issued During Compiling**

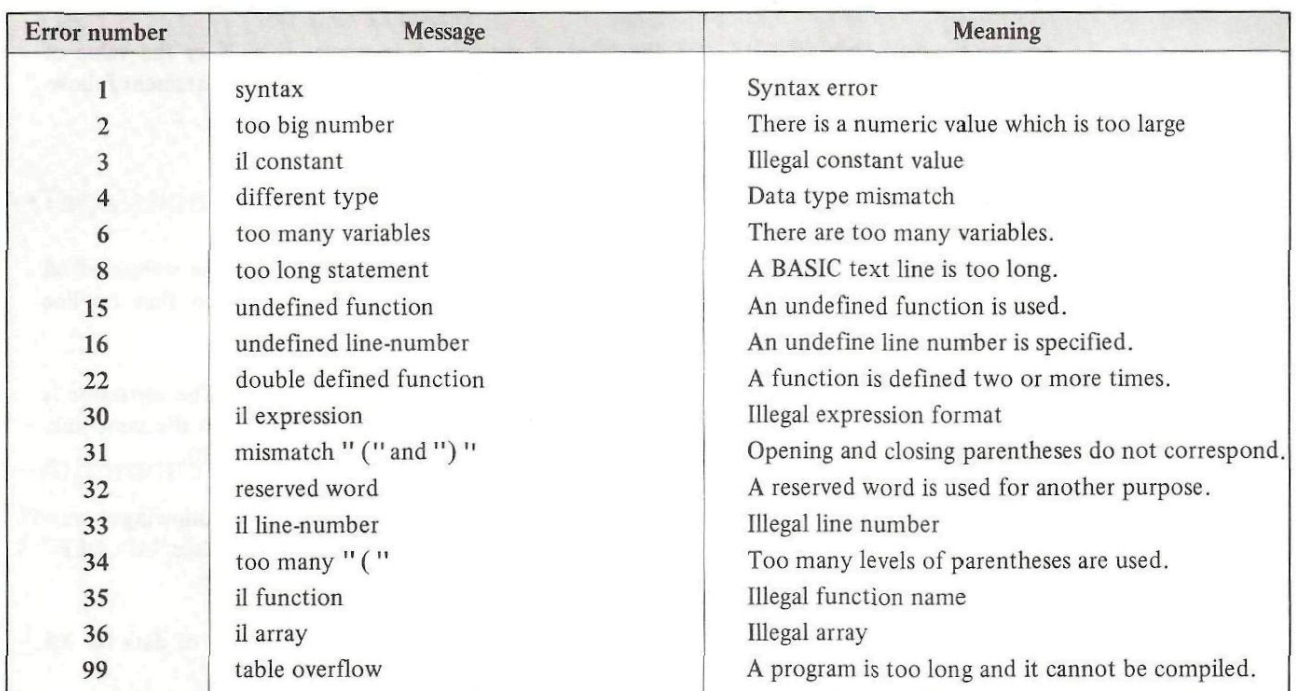

Note: il is an abbreviation for illegal.

# **Error Messages Issued During Program Execution (BASIC Level)—**

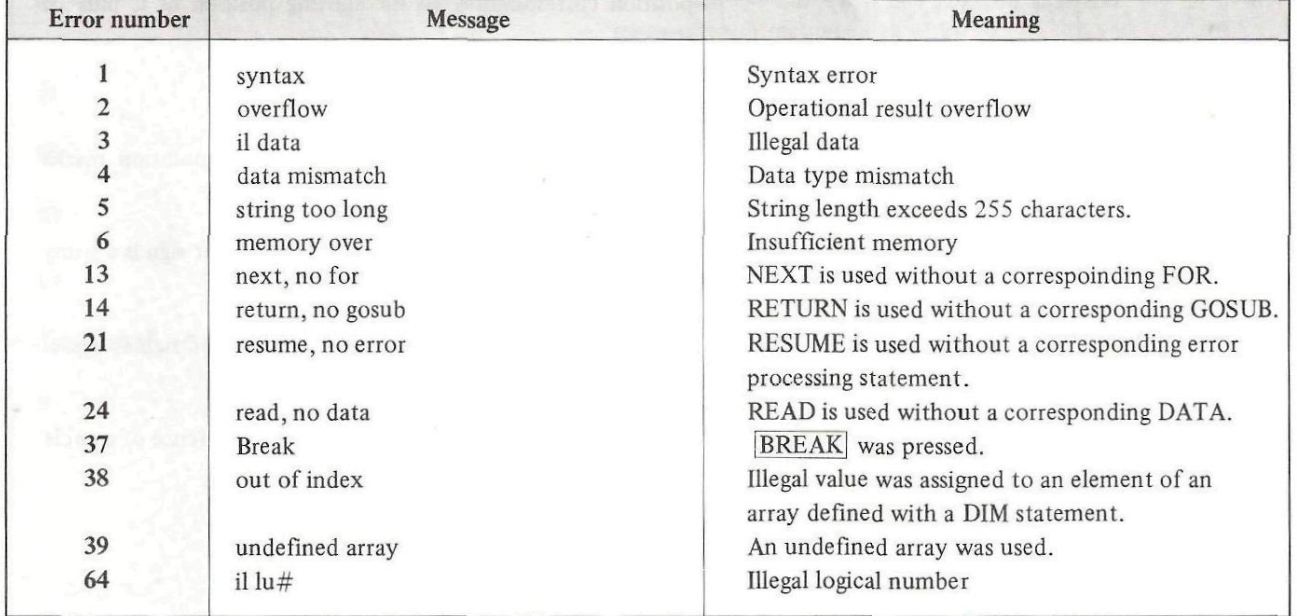

### **— Error Messages Issued During Program Execution (FDOS Level)—**

Errors occurring during execution of an FDOS subroutine can be detected by using the ON ERROR statement. (Sometimes errors are not detected in the case of RUN and CLI.) When errors are detected, an FDOS error number is stored in ERN following a minus  $(-)$  sign. For example,  $-50$  is stored in ERN when no file is found. For FDOS error numbers, refer to the System Error Messages in the System Command Manual.